# eRegistration USER MANUAL

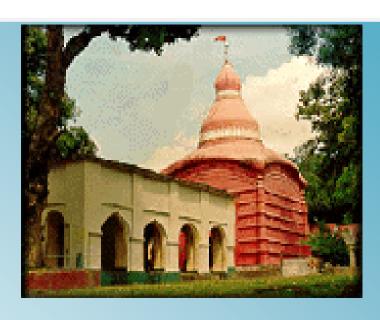

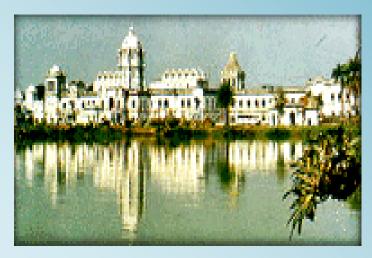

**Commissioner of Taxes & Excise** 

**Government of Tripura** 

| Document Name | User Manual    |
|---------------|----------------|
| Module Name   | e-Registration |
| User Type     | Dealer         |
| Location      | Tripura        |

| M/s. Wipro Ltd            |  |
|---------------------------|--|
| NIC Bangalore             |  |
| Commissioner of Taxes and |  |
| Excise- Government of     |  |
| Tripura                   |  |
|                           |  |

| Version No      | 0.2        |
|-----------------|------------|
| Submission Date | 25/05/2012 |

# **Version Control**

| Version no | Submission<br>Date                 | Description of Changes made                                                                            |
|------------|------------------------------------|----------------------------------------------------------------------------------------------------|
| 0.1        | 21 <sup>st</sup> November,<br>2011 | First version                                                                                          |
| 0.2        | 25 <sup>th</sup> May, 2012         | Updated screenshots     Explained e-Registration payment     Explained e-Registration for Transporters |

# **Table of Contents**

| List of Abbreviations                                                          |
|--------------------------------------------------------------------------------|
| About this Manual8                                                             |
| Introduction to VATSoft application9                                           |
| Introduction to e – Registration for VAT & CST module9                         |
| e-Registration9                                                                |
| Process of new dealer Registration for VAT/CST11                               |
| Steps to Perform Online Registration:12                                        |
| Introduction to web portal12                                                   |
| e-Registration for VAT13                                                       |
| Screen 1 – PART (A) of the form14                                              |
| Screen 2 – PART (B) of the form16                                              |
| Screen 3 – CST                                                                 |
| Screen 4 – PART (C)                                                            |
| Screen 5 – Bank Details23                                                      |
| Screen 6 – Additional Business Places/ Factories/ Godown/ Warehouse/ Offices25 |
| Screen 7 – Business Partner Details                                            |
| Screen 8 – Documents31                                                         |
| Screen 9 – Submit all details                                                  |
| Screen 10- Acknowledgement Screen                                              |
| e-Registration Payment for VAT37                                               |
| Screen 1 – e-Registration Manual Payment37                                     |
| Screen 1 – e-Registration Manual Payment                                       |

Application Form Print for CST.......69

| ATSOFT-User Manual on e-Registration Module                      | Tripura |
|------------------------------------------------------------------|---------|
| Screen 1 – Acknowledgement Print                                 | 69      |
| Screen 2 – Printable Registration Data                           | 71      |
| e-Registration for Transporters                                  | 73      |
| Screen 1:- Form IV (1-5)                                         | 74      |
| Screen 2 – Form IV (6-8)                                         | 76      |
| Screen 3 – Form IV (9-13)                                        | 78      |
| Screen 4 – Confirmation pop-up                                   | 79      |
| Screen 5 – Transporter Registration Acknowledgement notification | 80      |

# **List of Abbreviations**

| Abbreviation | Expansion                                          |  |
|--------------|----------------------------------------------------|--|
| CST          | Central Sales Tax Act                              |  |
| FAQ          | Frequently Asked Questions                         |  |
| NIC          | National Informatics Centre                        |  |
| VAT          | Value Added Tax                                    |  |
| PAN          | Permanent Account Number                           |  |
| .jpg         | Joint Photographic Group. Used as a file extension |  |
| .pdf         | Portable Document Format. Used as a file extension |  |

#### **About this Manual**

#### **Purpose**

The purpose of this manual is to describe the e-registration functionality available through the web portal of the Commissioner of Taxes and Excise, Tripura for the dealer who wishes to register for VAT & CST. This User Manual will provide the detailed description of the salient features of the Registration Modules such as,

- Online Registration (e-Registration)
- Online tracking of the registered application (e-Registration Status)
- Application form Print for VAT
- Search Acknowledgement number
- Online Registration for CST (e-Registration for CST)
- Online tracking of the registered application (e-Registration CST Status)
- Application form Print for CST
- Online Payment for VAT and CST Registration (e-Registration Payment)
- Online Registration for Transporters (e-Registration for Transporters)

#### **Intended Audience**

This document is intended to the dealers and other business men in Tripura who file their returns with the VAT department.

#### Organization of the manual

Information on this manual has been organized as follows:-

| Chapter   | Description                                                       |
|-----------|-------------------------------------------------------------------|
| Chapter 1 | It provides brief introduction of Web Portal                      |
| Chapter 2 | It provides brief overview of VAT & CST e-<br>Registration module |
| Chapter 3 | Describes the VAT & CST e-Registration functionality              |

### Introduction to VATSoft application

VATSoft is a software application developed and customized by National Informatics Centre (NIC) for the benefit of the VAT department for the administration of tax that comes under their purview. A link for the VATSoft application is provided in the departmental website under the 'e-services Online' menu. The application mainly caters to the dealers and department officials bringing in the benefits of computerization and modernizing their operations through information technology.

The Salient features of the Registration Modules are:-

- Online Registration (e-Registration)
- Online tracking of the registered application (e-Registration Status)
- Application form Print for VAT
- Search Acknowledgement number
- Online Registration for CST (e-Registration for CST)
- Online tracking of the registered application (e-Registration CST Status)
- Application form Print for CST
- Online Payment for VAT and CST Registration (e-Registration Payment)
- Online Registration for Transporters (e-Registration for Transporters)

#### Introduction to e – Registration for VAT & CST module

Since e-registration is a new concept to the state of Tripura, this booklet has been prepared with a view to provide step-by-step guidance to the dealers applying for e-registration through the e-registration module. This booklet contains details and screenshots for filling the e-registration for VAT, e-registration status, application form print, searching of acknowledgement number and filling the e-registration for CST.

#### e-Registration

The Dealers who would like to register their businesses and operations with the VAT department can register online by using the following procedure:-

- Log onto the website <a href="http://tripurataxes.nic.in/">http://tripurataxes.nic.in/</a>
- Click on the e-Registration link under the e-services online sub menu.

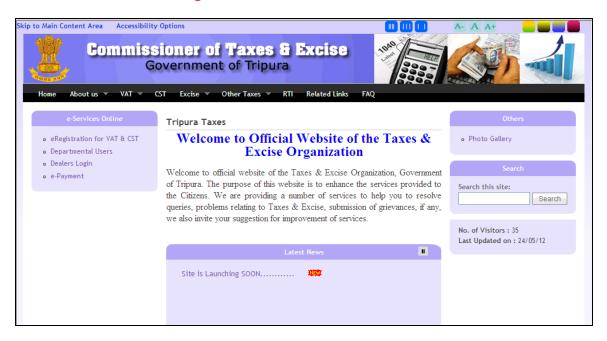

➤ The following Welcome Page will be displayed.

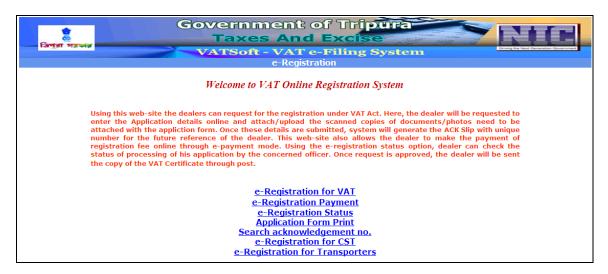

The applicant may use the following links, which appears on the Welcome page:-

- e-Registration for VAT—for submitting new application for registering under VAT online
- e-Registration Payment- for payment against the application registered under VAT and CST
- e-Registration Status for knowing the status of the application online
- Application Form Print for printing the registration of the application
- Search Acknowledgement No for searching the acknowledgement no.
- e-Registration for CST- for submitting new application for registering under CST
- > e-Registration for Transporters- for submitting new application for Transporters

# Process of new dealer Registration for VAT/CST

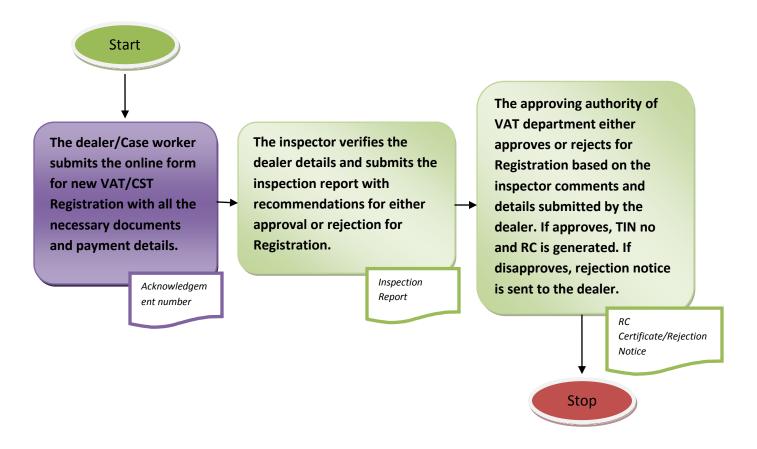

The online form for new VAT/CST registration is submitted either by the dealers themselves or the caseworker in the VAT department on behalf of the dealer. Upon submission of the online form, an acknowledgement number is generated, which can be used to check the status of the submitted online application. In certain cases, the application directly goes to the inspector for verification and to submit the inspection report to the approving authorities in the VAT department. But in other cases, the new application is manually assigned to the inspector by the officers of VAT department. The inspection report submitted by the inspector includes recommendation for either approval or rejection of the application for registration based on the inspection conducted. The approving authority of the VAT department validates the data and the inspector comments, and either approves or rejects the application for VAT/CST registration. Upon approval, the Registration Certificate (RC) and the TIN number are generated. If the application is rejected, a rejection notice is sent to the dealer mentioning the reasons for rejection of the application.

#### Steps to Perform Online Registration:-

#### Introduction to web portal

The Commissioner of Taxes and Excise, Tripura has launched a web portal with the URL <a href="http://tripurataxes.nic.in/">http://tripurataxes.nic.in/</a>. The web portal offers different kinds of e-services to the dealers under Value Added Tax (VAT) and Central Sales Tax (CST).

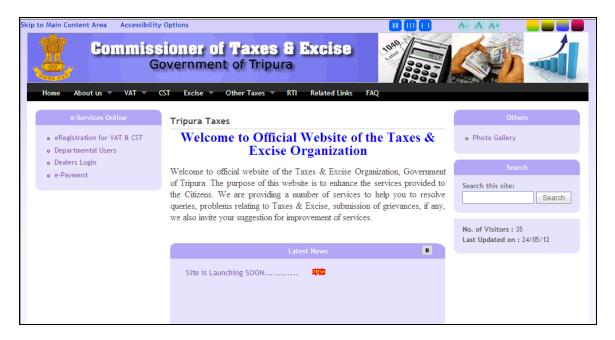

The portal offers major functionalities like:-

- e-services like e-registration, e-payment, e-returns, e-amendment, e-refund, online issuance of statutory forms.
- Tracking the status of various applications on-line
- Various dealer services such as Information on Schedules, Tax rates etc.
- Latest News, updates
- Acts, Rules, Notifications
- FAQs, Query posting and replying

#### e-Registration for VAT

Under e-Registration for VAT, the dealer can request for the registration under VAT &CST act. The dealer can register by clicking 'e-Registration for VAT' in the welcome page. The dealers who want to register under VAT & CST can also register by clicking 'e-Registration for VAT' in the welcome page. Once the dealer clicked 'e-Registration for VAT', the dealer will be directed to Part (A), then Part (B), then CST, and then to Part (C) in which various necessary details has to be filled by the dealer. Upon filling the necessary details, the dealer will then be directed to the Bank Info in which the details have to be filled by the dealer. Once the dealer has completed the Bank Info details, the dealer will be directed to the Additional Business Places, and then Business partner details. Once the details are submitted, the dealer will then be directed to Documents screen in which the dealer can upload the documents. Upon uploading the documents, dealer will then complete the e-Registration for VAT & CST which will generate an acknowledgement number which can be used for future reference by the dealer.

The e-registration application consists of the following sections:-

- PART (A)
- PART (B)
- ➤ CST
- PART (C)
- Bank Info
- Additional Business Places
- Business Partner Details
- Documents
- > Finish

Screen 1 - PART (A) of the form

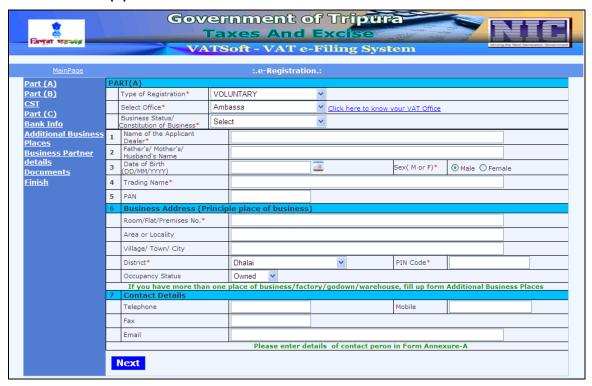

Action Description Table (1) for Screen 1:-

| Label No | Label Name                               | Action to be Performed                                                                                                    | Mandatory |
|----------|------------------------------------------|----------------------------------------------------------------------------------------------------|-----------|
| -        | Type of Registration                     | Select the type of registration from the options:-  • Voluntary  • Mandatory                                                                                                    | Υ         |
| -        | Select Office                            | Select the appropriate office from the available list.                                                                                                    | Υ         |
| -        | Business Status/Constitution of Business | Select your business status from any one of the following options given in dropdown box:  Proprietary Unregistered Partnership Registered Partnership Private Limited Company Public Limited Company Public Sector Undertaking Statutory Body Co-operative Society Trust Hindu Undivided Family Other Government Department Associations of Persons | Y         |
| 1        | Name of the Applicant<br>Dealer          | Enter Name of the dealer                                                                                                    | Υ         |

| 2                                                                                                    | Father's/ Mother's/<br>Husband's name                                     | Enter the name of the Father/ Mother/<br>Husband name of the dealer                                                                                                    | N |  |
|----------------------------------------------------------------------------------------------------|---------------------------------------------------------------------------|----------------------------------------------------------------------------------------------------|---|--|
| 3                                                                                                    | Date of Birth<br>(DD/MM/YYYY)                                             | Enter the Date of Birth of the dealer in the given format of DD/MM/YYYY                                                                                                    | N |  |
| -                                                                                                    | Sex (M or F)                                                              | Select the sex of the dealer (Male or Female)                                                                                                    | Υ |  |
| 4                                                                                                    | Trading Name                                                              | Enter the Trade name of the business                                                                                                    | Υ |  |
| 5                                                                                                    | PAN (Permanent<br>Account Number)                                         | Enter the PAN number in the format AAAAA****A                                                                                                    | N |  |
| 6                                                                                                    | Business Address<br>(Principal Place of<br>Business)                      | Enter the full address of the Principal place of business in the following fields:-  • Room/Flat/ Premise No.  • Area or Locality  • Village/ Town/ City  • District  • Pin Code  • Occupancy Status | Υ |  |
| If you have more than one place of business / factory/ godown/ warehouse, fill up form for Additional |                                                                           |                                                                                                    |   |  |
|                                                                                                    | business place  Contact Details  Enter the contact details:-  • Telephone |                                                                                                    | N |  |
| 7                                                                                                    |                                                                           | <ul><li>Mobile</li><li>Fax</li><li>Email</li></ul>                                                                                                    |   |  |

After entering all the required details, click on 'Next' and the system will proceed to PART (B) of the form.

# Screen 2 - PART (B) of the form

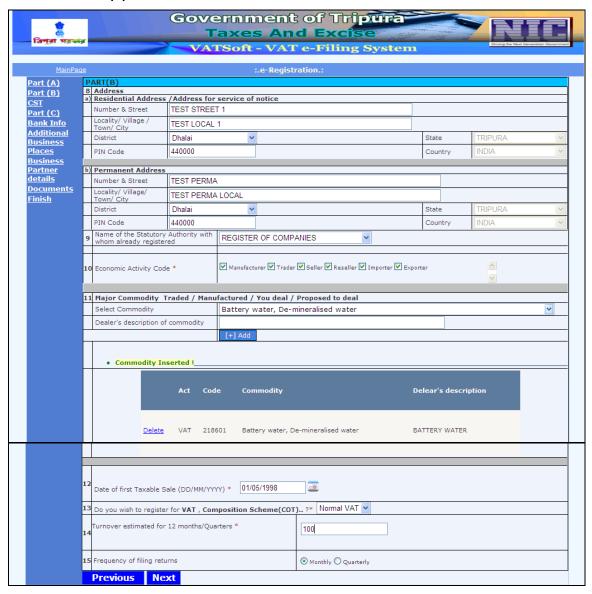

Action Description Table (2) for Screen 2:-

| Label No | Label Name                                               | Action to be Performed        | Mandatory |
|----------|----------------------------------------------------------|-------------------------------|-----------|
| 8        | Address                                                  |                               | N         |
| a)       | Residential Address/<br>Address for service of<br>notice |                               | N         |
| b)       | Permanent Address                                        | Enter the relevant details in |           |

|    |                                                                        | <ul> <li>permanent address:-</li> <li>Number &amp; Street</li> <li>Locality/ Village/</li></ul>                                                                                                    |   |
|----|------------------------------------------------------------------------|----------------------------------------------------------------------------------------------------|---|
| 9  | Name of the statutory<br>Authority with whom<br>already registered     | Select the name of the statutory authority with who already registered.  • Register of Companies  • Register of Firms  • Dept. of Industry and Commerce  • Dept. of Central Excise  • Dept. of State Excise  • Dept. of Imports & Exports  • Others                    | N |
| -  | If others, enter description                                           | If the name of the Statutory Authority is not available in the above drop down, then enter the details of the Statutory Authority along with the description.                                                                                                    | N |
| 10 | Type of Business/ Nature of<br>Business                                | Select your nature of business from any one of the following options:-  • Manufacturer • Trader • Seller • Reseller • Importer • Exporter                                                                                                    | Y |
| 11 | Major Commodity Traded/<br>Manufactured/ You Deal/<br>Proposed to Deal |                                                                                                    |   |
| -  | Select Commodity                                                       | Select the commodity (on the basis of nature of goods sold) as per the Schedule of Commodities. Enter the Description of Item for the selected commodity. Click on 'Add' to populate Commodity Inserted.  Note:-If you want to add more commodities, please select the | N |

|    | Dealer's description of Commodity                          | commodity and add the description for each of the commodities selected as mentioned above.  Select the commodity and enter the description of the                                                                                                    | N |
|----|------------------------------------------------------------|----------------------------------------------------------------------------------------------------|---|
| -  |                                                            | Note:-If you want to add more commodities & their description, please select the commodity and add the description for each of the commodities selected as mentioned above.                                                                                                    |   |
| 12 | Date of first taxable sale (MM/DD/YYYY)                    | Enter the date of first taxable sale in DD/MM/YYYY format.                                                                                                    | Υ |
| 13 | Do you wish to register for VAT, Composition Scheme (COT)? | Select under which the dealer wants to register:  Normal VAT Composition Scheme                                                                                                    | Y |
| 14 | Turnover Estimated for 12 Months/ Quarters                 | Enter the Annual turnover estimated.                                                                                                    | Υ |
| 15 | Frequency of Filing Returns                                | Select from the options:  • Monthly • Quarterly  Note:-Businesses with a turnover of more than Rs.5 crores are mandatorily required to file returns every month. Businesses with a turnover of less than Rs.5 crores are required to file returns every quarter. They may, however, elect to file their returns every month. | N |

After entering all required details, click on 'Next' and the system will proceed to the CST screen.

If you want to return to PART (A) screen, click on 'Previous'.

#### Screen 3 - CST

If the dealer wishes to apply for registration under CST Act, select Yes, else No.

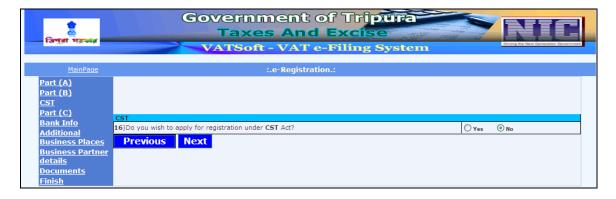

If selected yes, then fill the following details.

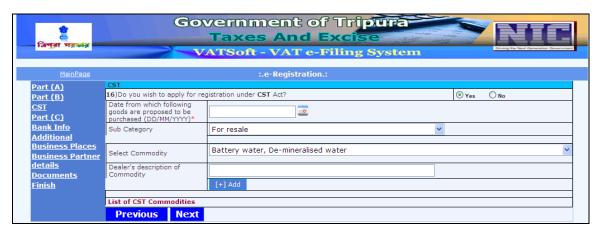

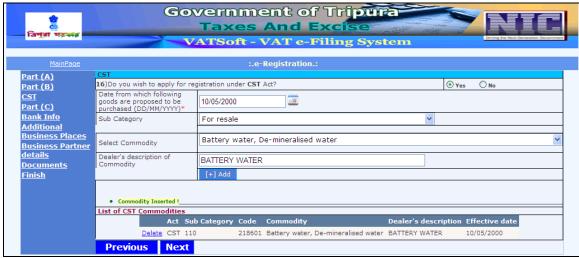

Action Description Table (3) for Screen 3:-

| Label<br>No | Label Name                                                                | Action to be Performed                                                                                                    | Mandatory |
|-------------|---------------------------------------------------------------------------|----------------------------------------------------------------------------------------------------|-----------|
| 16          | Do You wish to apply for registration under CST Act?                      | If the dealer wants to register under CST Act, select Yes, else No.                                                                                                    | N         |
| -           | Date from which following goods are proposed to be purchased (DD/MM/YYYY) | Enter the date (DD/MM/YYYY) from which the goods are proposed to be purchased                                                                                                    | Υ         |
| -           | Select Sub Category                                                       | Select Sub Category from the drop down.  • For Resale • For Use in Manufacture or processing of goods for sale • For use in Mining • For use in the generation or distribution of electricity • For use in the packing of goods for sale/ resale • Manufactured/ Processed items | N         |
| -           | Select Commodity                                                          | Select the commodity from the drop down menu                                                                                                    | N         |
| -           | Dealer's description of commodity                                         | Enter the description of the commodity                                                                                                    | N         |
| -           | Add                                                                       | To add the details                                                                                                    |           |
| -           | Previous                                                                  | On clicking Previous, the system will go back to PART (B) screen                                                                                                    |           |
| -           | Next                                                                      | On clicking Next, the system will proceed to Bank Details screen                                                                                                    |           |

After entering all required details, click on 'Next' and the system will proceed to Part (C) screen. If you want to return to PART (B) screen, click on 'Previous'.

# Screen 4 - PART (C)

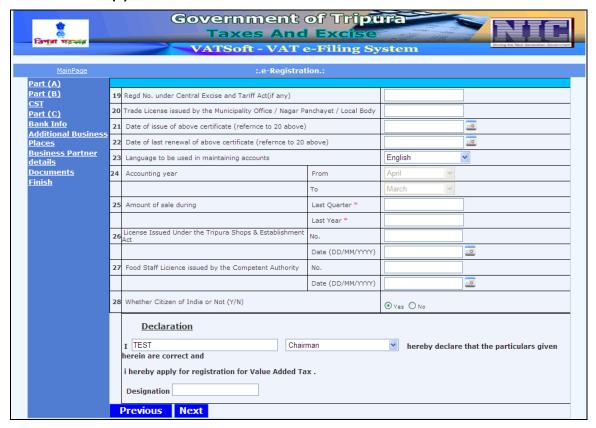

Action Description Table (4) for Screen 4:-

| Label No | Label Name                                                               | Action to be Performed                                                       | Mandatory |
|----------|--------------------------------------------------------------------------|------------------------------------------------------------------------------|-----------|
| 19       | Regd. Number under<br>Central Excise and Tariff<br>Act ( if any)         | Please enter the Registered<br>number under Central<br>Excise and Tariff Act | N         |
| 20       | Trade license issued by Municipality office/ Nagar Panchayat/ Local body | Enter number issued by<br>Municipal body/ Local<br>body.                     | N         |
| 21       | Date of issue of above certificate ( reference to 20 above)              |                                                                              | N         |
| 22       | Date of last renewal of above certificate ( reference to 20 above)       | Enter the date of renewal of Certificate of Enlistment.                      | N         |
| 23       | Languages to be used in maintaining accounts                             | Select the scripts /language in which account books are maintained.          | N         |
| 24       | Accounting Year                                                          | <ul><li>Enter the accounting year:-</li><li>From</li><li>To</li></ul>        | N         |
| 25       | Amount of sale during                                                    | Enter the amount of sale during the following period:-  • Last Quarter       | Υ         |

|    |                                                            | <ul><li>Last Year</li></ul>                                                                                   |   |
|----|------------------------------------------------------------|----------------------------------------------------------------------------------------------------|---|
| 26 | License issued under the Tripura shops & Establishment Act | Enter the License number and the date on which the license was issued.  • License Number  • Date (DD/MM/YYYY) | N |
| 27 | Food staff license issued by the Competent Authority       | Enter the license number and the date on which the license was issued.  • License Number  • Date (DD/MM/YYYY) | N |
| 28 | Whether Citizen of India or not                            | Select whether citizen of India or not  Y  N                                                                  | N |
| -  | Declaration                                                | Enter the name and designation in the declaration                                                             |   |
| -  | Previous                                                   | On clicking Previous, the system will go back to CST screen                                                   |   |
| -  | Next                                                       | On clicking Next, the system will proceed to Bank Info screen                                                 |   |

After entering all required details, click on 'Next' and the system will proceed to Bank Info screen. If you want to return to CST screen, click on 'Previous'.

#### Screen 5 - Bank Details

Enter bank details as shown in the screen and click on the 'Add' button. Once the 'Add' button is clicked the screen refreshes and the record is displayed in the same screen.

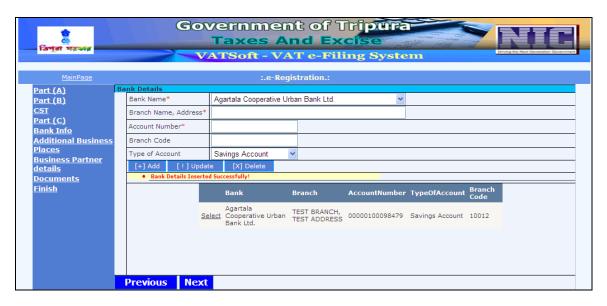

The added bank detail is listed in the screen and a message "Bank Details inserted successfully" is displayed.

Action Description Table (5) for Screen 5:-

| Label No. | Label Name            | Action to be Performed                                                                     | Mandatory |
|-----------|-----------------------|--------------------------------------------------------------------------------------------|-----------|
|           | Bank Name             | Enter the name of the bank from the dropdown                                               | Υ         |
| -         | Branch Name , Address | Enter the name of the branch and its address                                               | Υ         |
| -         | Account Number        | Enter the bank account number                                                              | Υ         |
| -         | Branch Code           | Enter the code of the bank branch                                                          | N         |
| -         | Type of Account       | Enter the type of account from the following options:  - Savings Account - Current Account | N         |
| -         | Add                   | To add the details of the Bank                                                             |           |
| -         | Update                | To modify the details of                                                                   |           |

|   |          | the Bank                                                                                   |  |
|---|----------|--------------------------------------------------------------------------------------------|--|
| - | Delete   | To delete the details of the Bank                                                          |  |
| - | Previous | On clicking Previous, the system will go back to the Part (C) screen                       |  |
| - | Next     | On clicking Next, the<br>system will proceed to the<br>Additional Business Place<br>screen |  |

Note: More than one account details can be provided. If these particulars could not be furnished at the time of registration, the applicants are advised to submit as soon as the bank account details are received.

After entering and adding all the required details, click on 'Next' and the system will proceed to the Additional Business Places.

If you want to return to the PART (C), click on 'Previous'.

Screen 6 - Additional Business Places/ Factories/ Godown/ Warehouse/ Offices

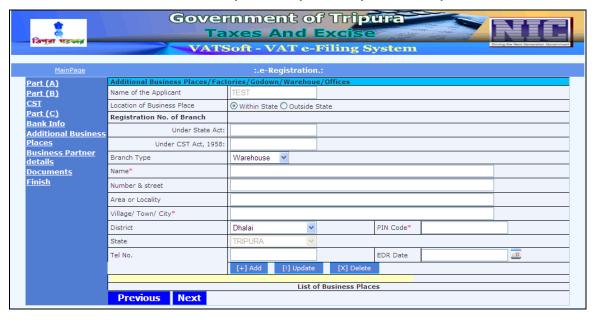

| MainPage                           |                               |                | · e-Re      | gistration |          |                         |                            |                       |                |
|------------------------------------|-------------------------------|----------------|-------------|------------|----------|-------------------------|----------------------------|-----------------------|----------------|
| Part (A)                           | Additional Business Place     | s/Factories/Go |             |            |          |                         |                            |                       |                |
| Part (B)                           | Name of the Applicant         | TEST           | 001111/1110 | renoue, or |          |                         |                            |                       |                |
| ST                                 | Location of Business Place    | Within State ( | Outside 9   | State      |          |                         |                            |                       |                |
| <u>Part (C)</u><br>Bank Info       | Registration No. of<br>Branch |                |             |            |          |                         |                            |                       |                |
| Additional                         | Under State Act:              |                |             |            |          |                         |                            |                       |                |
| Business Places                    | Under CST Act, 1958:          |                |             |            |          |                         |                            |                       |                |
| <u>Business</u><br>Partner details | Branch Type                   | Warehouse      | ~           |            |          |                         |                            |                       |                |
| <u>Documents</u>                   | Name*                         |                |             |            |          |                         |                            |                       |                |
| <u>Finish</u>                      | Number & street               |                |             |            |          |                         |                            |                       |                |
|                                    | Area or Locality              |                |             |            |          |                         |                            |                       |                |
|                                    | Village/ Town/ City*          |                |             |            |          |                         |                            |                       |                |
|                                    | District                      | Dhalai         | ~           |            |          | PIN Code*               |                            |                       |                |
|                                    | State                         | TRIPURA        | · ·         |            |          | '                       |                            |                       |                |
|                                    | Tel No.                       |                |             |            |          | EDR Date                |                            |                       |                |
|                                    |                               | [+] Add        | [!] Update  | [X] D      | elete    |                         |                            |                       |                |
|                                    | Details Inserted Su           | cessfully!     |             |            |          |                         |                            |                       |                |
|                                    |                               |                |             | List of E  | Business | Places                  |                            |                       |                |
|                                    | Name Street I                 | Locality Place | District    | State      |          | hone Amendm<br>No. Date | ent RegNo.<br>State<br>Act | Bussiness<br>Location | Branch<br>Type |

Action Description Table (6) for Screen 6:-

| Label No | Label Name                    | Action to be Performed                                                              | Mandatory |
|----------|-------------------------------|-------------------------------------------------------------------------------------|-----------|
| -        | Name of Applicant             | Enter the name of Applicant if it is blank, else leave if the name is pre-populated | N         |
| -        | Location of Business<br>Place | Select the location of business place:-  • Within State • Outside State             | N         |

| - | Registration number of | _                                       | N  |
|---|------------------------|-----------------------------------------|----|
|   | Branch                 | of Branch under the following:-         |    |
|   |                        | <ul> <li>Under State Act</li> </ul>     |    |
|   |                        | <ul> <li>Under CST Act, 1958</li> </ul> |    |
| - | Branch Type            | Enter the Branch type from the          | N  |
|   |                        | following:-                             |    |
|   |                        | <ul> <li>Warehouse</li> </ul>           |    |
|   |                        | <ul> <li>Godown</li> </ul>              |    |
|   |                        | Branch Office                           |    |
|   |                        | • Factory                               |    |
|   | Name                   | Enter the name of Additional            | Υ  |
| _ | Ivaille                | business place                          | '  |
|   |                        | ·                                       |    |
|   |                        | • Factories                             |    |
|   |                        | • Godown                                |    |
|   |                        | <ul> <li>Warehouse</li> </ul>           |    |
|   |                        | <ul> <li>Offices</li> </ul>             |    |
| - | Number & Street        | Enter the number and street of          | N  |
|   |                        | the Branch                              |    |
| - | Area or Locality       | Enter the Area or Locality of           | N  |
|   |                        | the branch type                         |    |
| - | Village/ Town/ City    | Enter the Village/ Town/ City           | Υ  |
|   | , ,                    | where the branch is located             |    |
| - | District               | Select the district where the           | N  |
|   |                        | branch is located                       |    |
| _ | PIN Code               | Enter the PIN code where the            | Υ  |
|   | I III Code             | branch is located                       | '  |
| _ | State                  | Select State where the branch           | N  |
| _ | State                  | is located                              | 14 |
|   | Telephone number       | Enter the telephone number of           |    |
| _ | relephone number       | the Branch                              |    |
|   | - FDB                  | Enter the date from which the           | N  |
| - | EDR                    |                                         | N  |
|   |                        | registration shall be effective.        |    |
|   |                        | EDR (Effective Date of                  |    |
|   | A 1.1                  | Registration)                           |    |
| - | Add                    | To add the details of the               |    |
|   |                        | Additional Business places/             |    |
|   |                        | Factories/ Godowns/                     |    |
|   |                        | Warehouse/Offices, as the               |    |
|   |                        | case may be                             |    |
|   | Lindata                | To undate the details of the            |    |
| - | Update                 | To update the details of the            |    |
|   |                        | Additional Business places/             |    |
|   |                        | Factories/ Godowns/                     |    |
|   |                        | Warehouse/Offices, as the               |    |
|   |                        | case may be                             |    |
| _ | Delete                 | To delete the details of the            |    |
| _ | Delete                 | Additional Business places/             |    |
|   |                        | Factories/ Godowns/                     |    |
|   |                        |                                         |    |
|   |                        | Warehouse/Offices, as the               |    |

|   |          | case may be                                                                    |  |
|---|----------|--------------------------------------------------------------------------------|--|
| - | Previous | On clicking Previous, the system will go back to the Bank Details screen       |  |
| - | Next     | On clicking Next, the system will proceed to 'Business Partner Details' screen |  |

Note:-If there is more than one Additional Business Place please use 'Add button' to add more Business places, as the case may be.

After entering and adding all the required details, click on 'Next' and the system will proceed to the Business Partner Details (if any).

If you want to return to Bank Details, click on 'Previous'.

#### Screen 7 - Business Partner Details

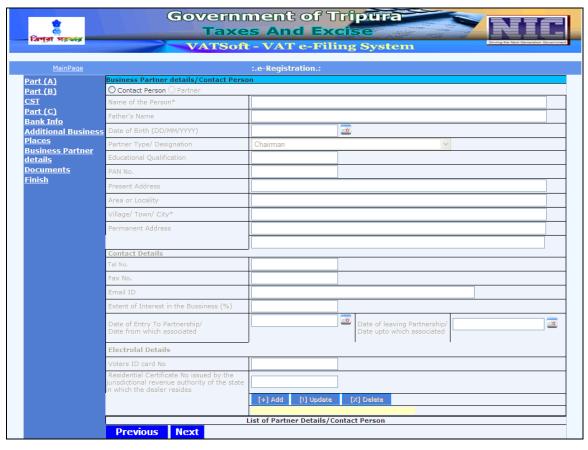

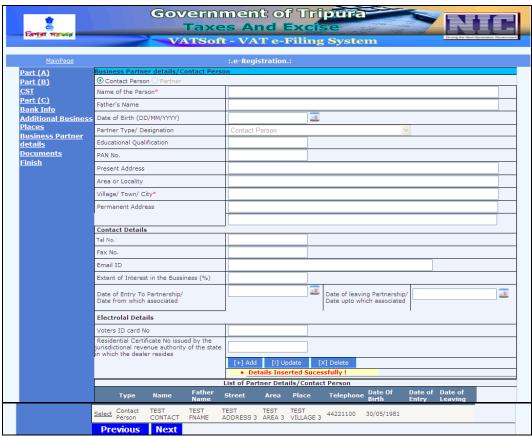

Action Description Table (7) for Screen 7:-

| Label No | Label Name                             | Action to be Performed                                                  | Mandatory |
|----------|----------------------------------------|-------------------------------------------------------------------------|-----------|
| -        | Business Partner Details/              | Select whichever is applicable:-                                        | N         |
|          | Contact Person                         | Contact Person                                                          |           |
|          | No constitution of the December of     | Partner                                                                 | V         |
| -        | Name of the Person                     | Enter the name of the Contact Person                                    | Υ         |
| -        | Father's Name                          | Enter the Father's name of the                                          | N         |
|          |                                        | Contact person                                                          |           |
| -        | Date of Birth (DD/MM/YYYY)             | Enter the date of birth of the Contact Person                           | N         |
| -        | Partner type/ Designation              | Select the designation of the                                           | N         |
|          |                                        | contact person from the drop down menu                                  |           |
| -        | Educational Qualification              | Enter the Educational                                                   | N         |
|          |                                        | Qualification of the Contact                                            |           |
|          |                                        | Person                                                                  |           |
| -        | PAN No.                                | Enter the PAN (Permanent                                                | N         |
|          |                                        | Account number) of the Contact Person                                   |           |
| -        | Present Address                        | Enter the Present Address of                                            | N         |
|          |                                        | the Contact Person                                                      |           |
| -        | Area or Locality                       | Enter the Area or Locality                                              | N         |
| -        | Village/Town/City                      | Enter the Village/Town/City                                             | Υ         |
| -        | Permanent Address                      | Enter the permanent address                                             | N         |
| -        | Contact details                        | Enter the contact details :-                                            | N         |
|          |                                        | <ul><li>Telephone no.</li></ul>                                         |           |
|          |                                        | •Fax no.                                                                |           |
|          | Extent of Interest in the              | ●Email ID  Mention the extent of                                        | N         |
| -        | business (%)                           | interest in the business                                                | IN        |
| -        | Date of Entry to                       | Enter the date of Entry into                                            | N         |
|          | Partnership/ Date from                 | partnership/ Date from                                                  |           |
|          | which associated                       | which associated in                                                     |           |
|          | Data of Land                           | DD/MM/YYYY                                                              | N.        |
| -        | Date of leaving partnership/ Date upto | Enter the date of leaving partnership or date upto                      | N         |
|          | which associated                       | which the partner was                                                   |           |
|          | Willelf associated                     | associated DD/MM/YYYY                                                   |           |
| -        | Electoral Details                      | Enter the following Electoral                                           | N         |
|          |                                        | details:-                                                               |           |
|          |                                        | <ul><li>Voters ID card number</li><li>Residential certificate</li></ul> |           |
|          |                                        | number issued by the                                                    |           |
|          |                                        | jurisdictional revenue                                                  |           |
|          |                                        | authority of the state in                                               |           |
|          |                                        | which the dealer reside                                                 |           |

| - | Add      | To add the details of the Business Partner/Contact Details, as the case may be                                                              |  |
|---|----------|----------------------------------------------------------------------------------------------------|--|
| - | Update   | To update the details of the Business Partner/Contact Details, as the case may be                                                           |  |
| - | Delete   | To delete the details of Business Partner/Contact Details, as the case may be                                                               |  |
| - | Previous | On clicking Previous, the<br>system will go back to the<br>Additional Business Places/<br>Factories/ Godowns/<br>Warehouses/ Offices screen |  |
| - | Next     | On clicking Next, the system will proceed to Documents screen.                                                                              |  |

After entering and adding all the required details, click on 'Next' and the system will proceed to the Documents screen.

If you want to return to Additional Business Places/ Factories/ Godowns/ Warehouses/ Offices screen, click on 'Previous'.

#### Screen 8 - Documents

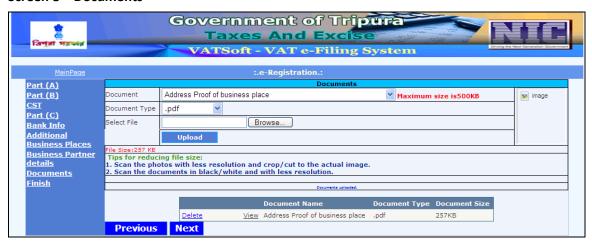

Action Description Table (8) for Screen 8:-

| Label No | Label Name    | Action to be Performed                                                                                                    | Mandatory |
|----------|---------------|----------------------------------------------------------------------------------------------------|-----------|
| -        | Document      | The list of supporting documents and the formats that can be uploaded can be chosen from the drop down menus. After uploading all the necessary documents, press the 'Next' button.  Note:- Maximum size of the document that can be uploaded is 500 KB | N         |
| -        | Document type | Select the type of document from the drop down.  • .jpg • .pdf                                                                                                    | N         |
| -        | Select File   | Select the file to be uploaded by clicking on the browse button                                                                                                    | Υ         |
| -        | Previous      | On clicking Previous, the system will go back to the Business Partner Details screen                                                                                                    |           |
| -        | Next          | On clicking Next, the system will proceed to the Submit all Details screen                                                                                                    |           |

After entering and adding all the required details, click on 'Next' and the system will precede to the Submit all Details screen.

If you want to return to Business Partner Details screen, click on 'Previous'.

#### Screen 9 - Submit all details

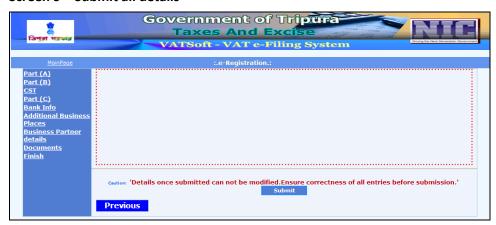

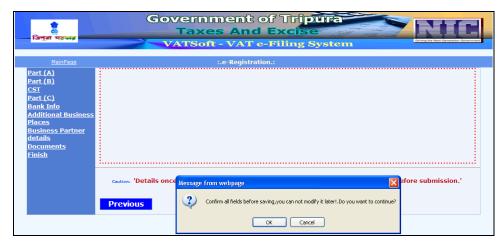

Action Description Table (9) for Screen 9:-

| Label No | Label Name         | Action to be Performed                                                                                                    | Mandatory |
|----------|--------------------|----------------------------------------------------------------------------------------------------|-----------|
| -        | Submit all details | Once all the fields are filled, 'Submit all details' screen will be displayed.  Note:- Details once submitted cannot be modified                                    | Υ         |
| -        | Previous           | In case any details are to be modified, click 'Previous 'button.                                                                                                    | N         |
| -        | Submit             | On clicking Submit, the system will proceed to the Acknowledgement number generation screen, which will generate the acknowledge number and the date of submission. |           |

# Screen 10- Acknowledgement Screen

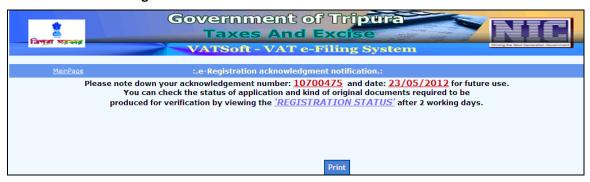

Action Description Table (10) for Screen 10:-

| Label No | Label Name | Action to be Performed        | Mandatory |
|----------|------------|-------------------------------|-----------|
| -        | Print      | To print the application form | Υ         |

By clicking on 'Print' the applicant can take the print out of the application form.

| *                    | ١                                                                                                    | Government of Traxes And Exc                                                                       | ripura                                                                                                    |                                    |  |  |
|----------------------|----------------------------------------------------------------------------------------------------|----------------------------------------------------------------------------------------------------|----------------------------------------------------------------------------------------------------|------------------------------------|--|--|
| ্রি<br>বিপ্রা মরভার  |                                                                                                    | Taxes And Exc                                                                                      | ise and the second second seco | ing the Nicol Consension Consenses |  |  |
|                      |                                                                                                    | VATSoft - VAT e-Filin                                                                              | ig System —                                                                                                    |                                    |  |  |
| MainPage Module Name |                                                                                                    |                                                                                                    |                                                                                                    |                                    |  |  |
|                      |                                                                                                    |                                                                                                    |                                                                                                    |                                    |  |  |
|                      | FORM - I                                                                                                    |                                                                                                    |                                                                                                    |                                    |  |  |
|                      | THE TRIPURA VALUE ADDED TAX ACT, 2004 APPLICATION FORM FOR REGISTRATION                                                                                                  |                                                                                                    |                                                                                                    |                                    |  |  |
|                      | (Under Rule 10 of TVAT Rules) ACK NO 10700475 Dated                                                                                                    |                                                                                                    |                                                                                                    |                                    |  |  |
|                      | 23/05/2012                                                                                                    |                                                                                                    |                                                                                                    |                                    |  |  |
|                      | Latest Pho                                                                                                    |                                                                                                    |                                                                                                    |                                    |  |  |
|                      |                                                                                                    |                                                                                                    |                                                                                                    |                                    |  |  |
|                      |                                                                                                    |                                                                                                    |                                                                                                    |                                    |  |  |
|                      | 1.                                                                                                    | Name of Applicant:                                                                                 | TEST                                                                                                    | 1                                  |  |  |
|                      | 2.                                                                                                    | Sex:                                                                                               | M                                                                                                    | -                                  |  |  |
|                      | 3.<br>4.                                                                                                    |                                                                                                    | TESTTRADE<br>TESTROOM 1                                                                                                    | _                                  |  |  |
|                      | 4.                                                                                                    | Address:                                                                                           |                                                                                                    |                                    |  |  |
|                      |                                                                                                    |                                                                                                    | DHALAI,440000<br>Dhalai                                                                                                    |                                    |  |  |
|                      | 5.<br>6                                                                                                    | Telephone No:  Partners in Firm, Chief Executive in Company, Co-operative. Etc.                    |                                                                                                    | _                                  |  |  |
|                      | (a)                                                                                                    |                                                                                                    | Refer Annexure                                                                                                    |                                    |  |  |
|                      | 6<br>(b)                                                                                                    | Interest(of partners in Firm, Chief Executive in Company, Co-operative. Etc.) in other in Business | Refer Annexure                                                                                                    |                                    |  |  |
|                      | 7                                                                                                    | Address of All Branches Offices:                                                                   | Refer Annexure                                                                                                    | 1                                  |  |  |
|                      | 9.                                                                                                    | Location of Godowns:                                                                               | Refer Annexure Refer Annexure                                                                                                    | -                                  |  |  |
|                      | 10                                                                                                    |                                                                                                    |                                                                                                    |                                    |  |  |
|                      |                                                                                                    |                                                                                                    | C IV D IV                                                                                                    |                                    |  |  |
|                      |                                                                                                    |                                                                                                    | Commodity Description BATTERY WATER                                                                                                    |                                    |  |  |
|                      |                                                                                                    | CSI Commodities:                                                                                   |                                                                                                    |                                    |  |  |
|                      |                                                                                                    | C31 Commodates.                                                                                    |                                                                                                    |                                    |  |  |
|                      |                                                                                                    | Commodity Commodity Description                                                                    | Sub Category Effective date                                                                                                    |                                    |  |  |
|                      |                                                                                                    | Battery water, De-mineralised water BATTERY WATER                                                  | For resale 10/05/2000                                                                                                    |                                    |  |  |
|                      | 11.                                                                                                    | Economic Activity Code (Manufacture/Importer/Reseller/Seller):                                     | Manufacturer,                                                                                                    |                                    |  |  |
|                      |                                                                                                    |                                                                                                    | Trader,<br>Seller,                                                                                                    |                                    |  |  |
|                      |                                                                                                    |                                                                                                    | Reseller,<br>Importer,                                                                                                    |                                    |  |  |
|                      | 12                                                                                                    | Particulars of Movable and Immovable Property Including Landed Property of                         | Exporter                                                                                                    |                                    |  |  |
|                      |                                                                                                    | Proprietors/partners:                                                                              |                                                                                                    |                                    |  |  |
|                      | 13.                                                                                                    | Information of Liablity:  Banker's Name:                                                           | Refer Annexure                                                                                                    |                                    |  |  |
|                      | 15.                                                                                                    |                                                                                                    |                                                                                                    |                                    |  |  |
|                      |                                                                                                    | No:<br>Date:                                                                                       | 1203<br>23/05/1996                                                                                                    |                                    |  |  |
|                      | 16.                                                                                                    | Licence Issued Under the Tripura Shops & Establishment Act                                         |                                                                                                    |                                    |  |  |
|                      |                                                                                                    | No:<br>Date:                                                                                       | 002010<br>11/05/2000                                                                                                    |                                    |  |  |
|                      | 17.                                                                                                    | Food Staff Licence issued by the competent Authority:                                              | 11.55/2000                                                                                                    |                                    |  |  |
|                      |                                                                                                    | No:                                                                                                | 0010200<br>16/05/2001                                                                                                    |                                    |  |  |
|                      | 18.                                                                                                    | Date:  Whether Citizen of India or Not(Y/N):                                                       | Y                                                                                                    |                                    |  |  |
|                      |                                                                                                    | PAN No:                                                                                            | AAAAA9900M                                                                                                    |                                    |  |  |
|                      | 20.                                                                                                    | Sale of Goods:  Last Quarter:                                                                      | 100                                                                                                    |                                    |  |  |
|                      |                                                                                                    | Last Year:                                                                                         | 100                                                                                                    |                                    |  |  |
|                      | _                                                                                                    | Date of First Taxable sale:  Language to be used in maintaining accounts:                          | 01/05/1998<br>English                                                                                                    |                                    |  |  |
| Verification:        |                                                                                                    |                                                                                                    |                                                                                                    |                                    |  |  |
|                      | I TEST Chairman here by declare that the particulars given herein are correct and i hereby apply for registration for value added tax.  Designation: XYZ  Introduced By: |                                                                                                    |                                                                                                    |                                    |  |  |
|                      |                                                                                                    |                                                                                                    |                                                                                                    |                                    |  |  |
|                      |                                                                                                    |                                                                                                    |                                                                                                    |                                    |  |  |
|                      |                                                                                                    |                                                                                                    |                                                                                                    |                                    |  |  |

| THE TRIPURA VALUE ADDED TAX ACT, 2004 FORM - I  Particulars of Person [Proprietor/ karta/ partners/ Directors in the Business/ Members of Executive Committee of societies, clubs etc.,] having interest in the Business |                                                                                                    |                               |            |                  |                    |                |                                |
|----------------------------------------------------------------------------------------------------|----------------------------------------------------------------------------------------------------|-------------------------------|------------|------------------|--------------------|----------------|--------------------------------|
| TIN:                                                                                                    | TIN:                                                                                                    |                               |            |                  |                    |                |                                |
| Name of the<br>Applicant                                                                                                    | Father's<br>Name                                                                                                    | Address                       | Telephone  | Date of<br>Birth | Date of<br>Partner |                | Date of leaving<br>Partnership |
| TEST<br>CONTACT                                                                                                    | TEST<br>FNAME                                                                                                    | TEST ADDRESS 3<br>TEST AREA 3 | 44221100   | 30/05/1981       |                    |                |                                |
| TIN:                                                                                                    | THE TRIPURA VALUE ADDED TAX ACT, 2004 FORM - I  Details of additional places business FIN:                            |                               |            |                  |                    |                |                                |
|                                                                                                    | Name of the Applicant Address District PIN Code Telephone TEST BUSINESS PLACE TEST STREET 2 TEST AREA 2 Dhalai 440000 |                               |            |                  |                    |                |                                |
| THE TRIPURA VALUE ADDED TAX ACT, 2004 FORM - I Details of Bank Accounts                                                                                                    |                                                                                                    |                               |            |                  |                    |                |                                |
| Bank Code                                                                                                    | Bank Name                                                                                                    |                               | Branch     |                  |                    | Account No.    | Account Type                   |
| 29                                                                                                    | Agartala Cooperat                                                                                                    | tive Urban Bank Ltd.          | TEST BRANC | H, TEST AD       | DRESS              | 00000100098479 | 9 Saving Account               |
|                                                                                                    |                                                                                                    |                               |            |                  |                    |                |                                |
| [Drint] [Evit]                                                                                                    |                                                                                                    |                               |            |                  |                    |                |                                |

### e-Registration Payment for VAT

Dealers are provided with an acknowledgement number once they submit the registration application. This acknowledgement can be used to make the payment online.

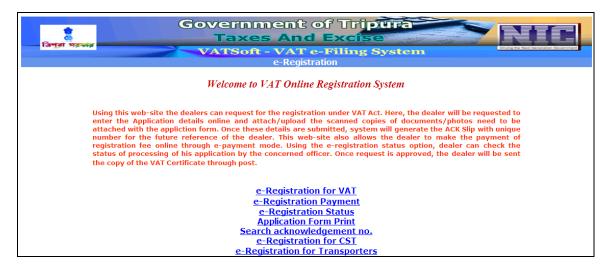

Screen 1 - e-Registration Manual Payment

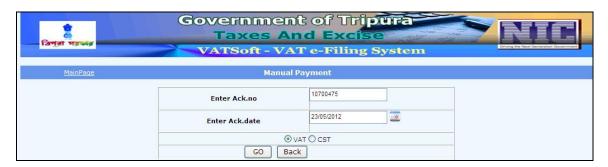

Action Description Table (1) for Screen 1:-

| Label No | Label Name      | Action to be Performed                                                                             | Mandatory |
|----------|-----------------|----------------------------------------------------------------------------------------------------|-----------|
| -        | Enter Ack. No   | Enter the acknowledgement number provided by the software application at the end of e-Registration | Υ         |
| -        | Enter Ack. Date | Enter the acknowledgement date in the dd/mm/yyyy format                                            | Υ         |
| -        | VAT/CST         | In the options section, select VAT                                                                 | Υ         |
| -        | Go              | To get the status of the acknowledgement number you have entered                                   |           |
| -        | Back            | On clicking Back, the                                                                              |           |

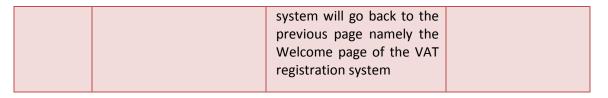

Screen 2 -e-Registration Manual Payment

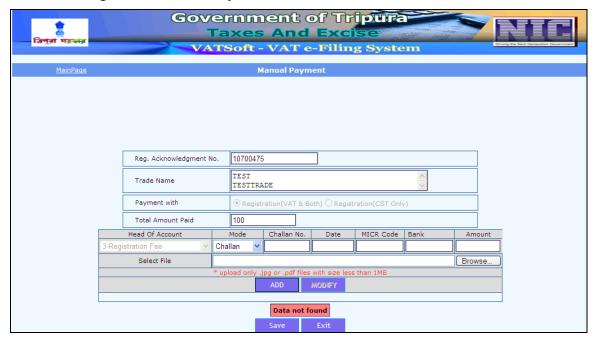

To make the payment, the dealer shall enter the type of mode of payment, Challan number, Date, MICR code, Bank, Amount. Upon entering the details, the dealer shall upload the file by clicking on the button 'Browse'. Once the dealer has uploaded the file, the dealer shall click on the button 'Add'. Upon clicking the button 'Add', the below mentioned screen shall be displayed.

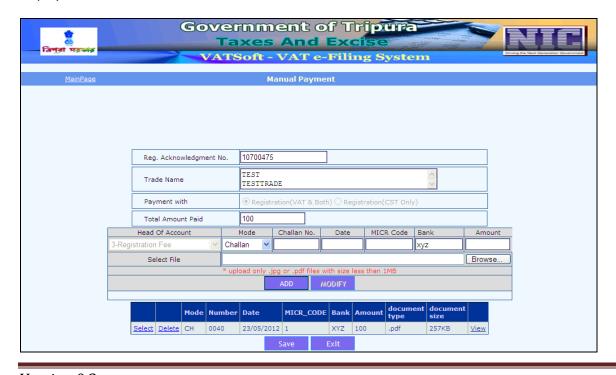

### e-Registration Status

Dealers are provided with an acknowledgement number once they submit the registration application. This acknowledgement can be used to view the status of the application online. In order to view the status, click on the "e-Registration status" link from the following Welcome page of VAT online Registration System.

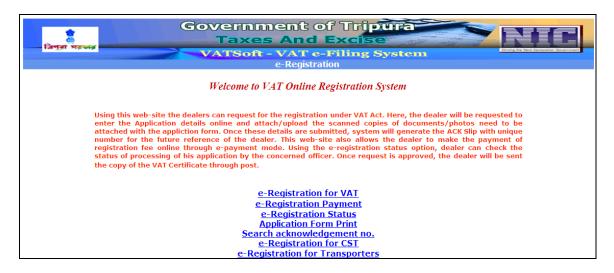

Screen 1 – e-Registration Status

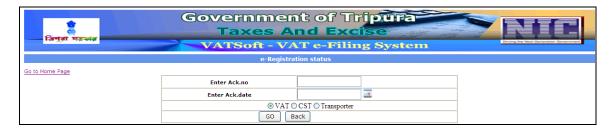

Action Description Table (1) for Screen 1:-

| Label No | Label Name      | Action to be Performed                                                                             | Mandatory |
|----------|-----------------|----------------------------------------------------------------------------------------------------|-----------|
| -        | Enter Ack. No   | Enter the acknowledgement number provided by the software application at the end of e-Registration | Υ         |
| -        | Enter Ack. Date | Enter the acknowledgement date in the dd/mm/yyyy format                                            | Υ         |
| -        | VAT/CST         | In the options section, select VAT                                                                 | Υ         |
| -        | Go              | To get the status of the acknowledgement number you have entered                                   |           |

| - | Back | On clicking Back, the      |
|---|------|----------------------------|
|   |      | system will go back to the |
|   |      | previous page namely the   |
|   |      | Welcome page of the VAT    |
|   |      | registration system        |
|   |      |                            |

Screen 2 -e-Registration Status Result

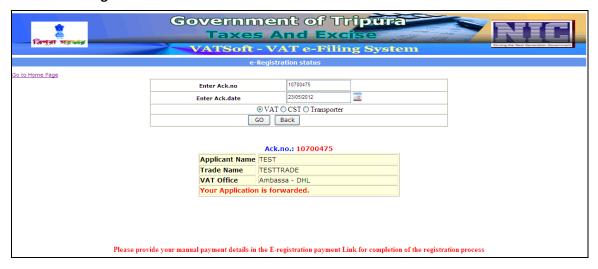

Once the details are entered, click on 'GO' which will display the Status of the application with the applicant's name, trade name, VAT office and the current status of the application.

## **Application Form Print**

If a dealer wishes to take a print of the data he has submitted to the VAT department then click on Application Form Print.

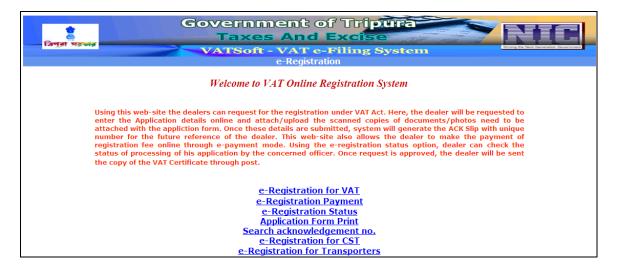

## Screen 1 - Acknowledgement Print

| के<br>के<br>जिमुता महस्त्रेड |                | of Tripura d Excise e-Filing System | Ording the Nort Columniated Consumers |
|------------------------------|----------------|-------------------------------------|---------------------------------------|
|                              | Acknowledgeme  | ent Print                           |                                       |
| <u>Go to Home Page</u>       | Enter Ack.no   |                                     |                                       |
|                              | Enter Ack.date |                                     |                                       |
|                              | VAT ○ CS'      | T O Transporter                     |                                       |
|                              | GO             | Back                                |                                       |

Action Description Table (1) for Screen 1:-

| Label No | Label Name      | Action to be Performed                                                                                                | Mandatory |
|----------|-----------------|----------------------------------------------------------------------------------------------------|-----------|
| -        | Enter Ack. No   | Enter the acknowledgement number provided by the software application at the end of e-Registration                    | Y         |
| -        | Enter Ack. Date | Enter the acknowledgement date in the dd/mm/yyyy format                                                               | Υ         |
| -        | VAT/CST         | In the options section, select VAT                                                                                    | Υ         |
| -        | Go              | To get the data of the application you have submitted to the department                                               |           |
| -        | Back            | On clicking Back, the system will go back to the previous page namely the Welcome page of the VAT registration system |           |

## Screen 2 – Printable Registration

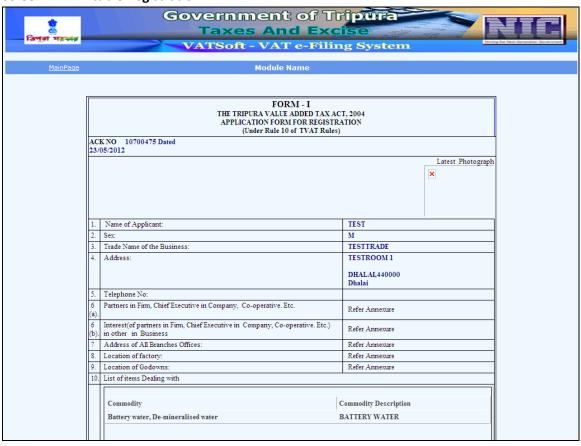

|                                                                                                    |      | CST Commodities:                                                                                 |         |                             |                     |  |
|----------------------------------------------------------------------------------------------------|------|--------------------------------------------------------------------------------------------------|---------|-----------------------------|---------------------|--|
|                                                                                                    |      | 1                                                                                                |         |                             |                     |  |
|                                                                                                    |      | Commodity Commodity Description                                                                  |         | 1                           | Effective date      |  |
|                                                                                                    |      | Battery water, De-mineralised water BATTERY WATER                                                |         | For resale 1                | 0/05/2000           |  |
|                                                                                                    | 11.  | Economic Activity Code (Manufacture/Importer/Reseller/Seller):                                   | Man     | nufacturer,                 |                     |  |
|                                                                                                    |      |                                                                                                  | Trad    | der,                        |                     |  |
|                                                                                                    |      |                                                                                                  | Sell    | ler,<br>seller,             |                     |  |
|                                                                                                    |      |                                                                                                  | Impo    | orter,<br>orter             |                     |  |
|                                                                                                    | 12.  | Particulars of Movable and Immovable Property Including Landed Property of Proprietors/partners: | Expo    | orter                       |                     |  |
|                                                                                                    | 13.  | Information of Liablity:                                                                         |         |                             |                     |  |
|                                                                                                    | 14.  | Banker's Name:                                                                                   | Refe    | fer Annexure                |                     |  |
|                                                                                                    | 15.  | Trade Licence Issued by Muncipal Corporation/Nagar Panchayat:  No:                               | 120     | 0.00                        |                     |  |
|                                                                                                    | _    | Date:                                                                                            | _       | /05/1996                    |                     |  |
|                                                                                                    | 16.  | Licence Issued Under the Tripura Shops & Establishment Act                                       |         |                             |                     |  |
|                                                                                                    |      | No:                                                                                              | _       | 2010                        |                     |  |
|                                                                                                    | 17   | Date: Food Staff Licence issued by the competent Authority:                                      | 11/     | /05/2000                    |                     |  |
|                                                                                                    | 17.  | No:                                                                                              | 001     | 10200                       |                     |  |
|                                                                                                    |      | Date:                                                                                            |         | /05/2001                    |                     |  |
|                                                                                                    | -    | Whether Citizen of India or Not(Y/N):                                                            | Y       |                             |                     |  |
|                                                                                                    |      | PAN No:<br>Sale of Goods:                                                                        | AA      | AAAA9900M                   |                     |  |
|                                                                                                    | 20.  | Sale of Goods:  Last Quarter:                                                                    | 100     | 10                          |                     |  |
|                                                                                                    |      | Last Year:                                                                                       | +       |                             |                     |  |
|                                                                                                    |      | Date of First Taxable sale:                                                                      | 01/0    | /05/1998                    |                     |  |
|                                                                                                    |      | Language to be used in maintaining accounts:                                                     | En      | nglish                      |                     |  |
|                                                                                                    | Ve   | ification:                                                                                       |         |                             |                     |  |
|                                                                                                    | tax. | I TEST Chairman here by declare that the particulars given herein are correct                    | and i h | hereby apply for registrati | ion for value added |  |
|                                                                                                    |      |                                                                                                  |         |                             |                     |  |
|                                                                                                    | D    | esignation: XYZ                                                                                  |         |                             |                     |  |
|                                                                                                    | ١,   | ntroduced By:                                                                                    |         |                             |                     |  |
|                                                                                                    |      |                                                                                                  |         |                             |                     |  |
|                                                                                                    |      |                                                                                                  |         |                             |                     |  |
|                                                                                                    |      | THE TRIPURA VALUE ADDED TAX A<br>FORM - I                                                        | CT, 20  | 004                         |                     |  |
| Particulars of Person [Proprietor/ karta/ partners/ Directors in the Business/ Members of Executive Committee of societies, |      |                                                                                                  |         |                             |                     |  |
| clubs etc] having interest in the Business TIN:                                                                             |      |                                                                                                  |         |                             |                     |  |
|                                                                                                    |      | Name of the Father's Address Telephone Date of                                                   | n       | Date of entry to Date       | e of leaving        |  |
|                                                                                                    |      | Applicant Name Birth                                                                             |         |                             | tnership            |  |
|                                                                                                    |      | TEST TEST ADDRESS 3 44221100 30/05/198                                                           | 31      |                             |                     |  |
|                                                                                                    |      | CONTACT FNAME TEST AREA 3                                                                        |         |                             |                     |  |
|                                                                                                    |      |                                                                                                  |         |                             |                     |  |
|                                                                                                    |      |                                                                                                  |         |                             |                     |  |
|                                                                                                    |      | THE TRIPURA VALUE ADDED TAX A                                                                    | CT, 20  | 004                         |                     |  |
|                                                                                                    |      | FORM - I<br>Details of additional places busin                                                   | ess     |                             |                     |  |
|                                                                                                    | 1    | IN:                                                                                              |         |                             |                     |  |
|                                                                                                    |      |                                                                                                  |         |                             |                     |  |
|                                                                                                    |      | Name of the Applicant Address Distr                                                              | rict    | PIN Code Telephone          |                     |  |
|                                                                                                    |      | TEST BUSINESS PLACE TEST STREET 2 TEST AREA 2 Dhala                                              | ai      | 440000                      |                     |  |
|                                                                                                    | 15   |                                                                                                  |         |                             |                     |  |
|                                                                                                    |      | THE TRIPURA VALUE ADDED TAX A                                                                    | CT, 20  | 004                         |                     |  |
|                                                                                                    |      | FORM - I                                                                                         | , _ •   |                             |                     |  |
|                                                                                                    | ſ    | Details of Bank Accounts                                                                         |         |                             |                     |  |
|                                                                                                    |      | Bank Code Bank Name Branch                                                                       |         |                             | Account Type        |  |
|                                                                                                    |      | 29 Agartala Cooperative Urban Bank Ltd. TEST BRANCH, TEST 2                                      | ADDRI   | ESS 00000100098479          | Saving Account      |  |
|                                                                                                    |      |                                                                                                  |         |                             |                     |  |
|                                                                                                    |      |                                                                                                  |         |                             |                     |  |
|                                                                                                    |      |                                                                                                  |         |                             |                     |  |
|                                                                                                    |      |                                                                                                  |         |                             |                     |  |
|                                                                                                    | l    |                                                                                                  |         |                             |                     |  |
|                                                                                                    |      |                                                                                                  |         |                             |                     |  |
|                                                                                                    |      | [Print] [Exit]                                                                                   |         |                             |                     |  |
|                                                                                                    |      | [Print] [Exit]                                                                                   |         |                             |                     |  |

### **Search Acknowledgement Number**

When a dealer wants to search the acknowledgement number provided by the system, then click on the 'Search Acknowledgement no.' link in the Welcome page.

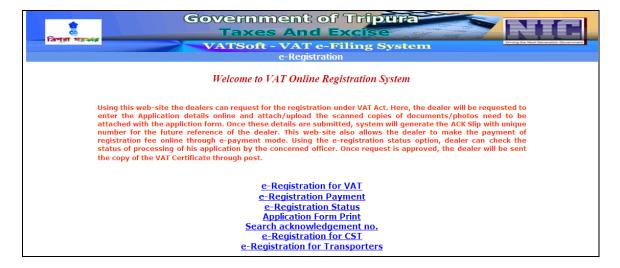

Screen 1 - Search Acknowledgement Number

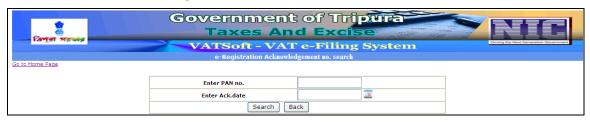

The above screen is displayed once you click the Search Acknowledgement Number.

Action Description Table (1) for Screen 1:-

| Label No | Label Name      | Action to be Performed                                                                                                   | Mandatory |
|----------|-----------------|----------------------------------------------------------------------------------------------------|-----------|
| -        | Enter PAN. No   | Enter the PAN number submitted in the application. PAN number should be of the format AAAAA####A                         | Υ         |
| -        | Enter Ack. Date | Enter the acknowledgement date in the dd/mm/yyyy format                                                                  | Y         |
| -        | Search          | Clicking this button searches for the application submitted with the PAN number and Acknowledgement (Ack.) date entered. |           |
| -        | Back            | On clicking Back, the system will go back to the previous page namely the Welcome page of the VAT registration system    |           |

Screen 2 – Acknowledgement Search Result

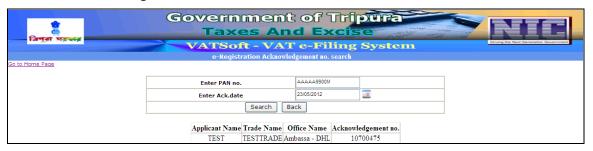

Once the details required are entered, above screen displays the Applicant name, Trade name, Office name and the acknowledgement number of the application record.

## e-Registration for CST

Dealers who wish to submit their application for CST registration can do so using the e-Registration for CST link provided in the Welcome page of the VAT online Registration System.

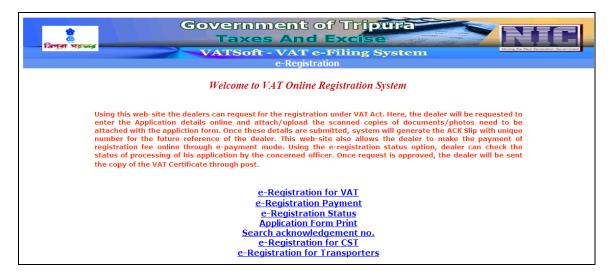

#### Screen 1 - CST Online Registration System

The dealer shall click on the e-Registration for CST link which displays the following page with provisions to select the Dealer type.

If the dealer is a registered dealer, then the dealer is asked to enter the TIN no. provided.

On the other hand, if the dealer is an Un-registered dealer, then the dealer is asked to enter the VAT acknowledgement number.

It is a pre-condition that the dealer should have submitted his VAT registration application prior to CST registration.

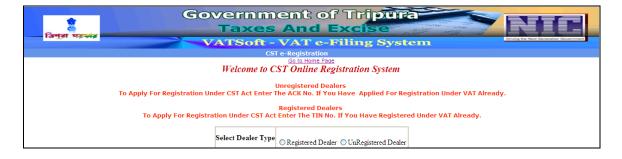

| ক্টি<br>ভ                    | vernment of Tripura  Taxes And Excise                                                                          |            |
|------------------------------|----------------------------------------------------------------------------------------------------|------------|
|                              | ATSoft - VAT e-Filing System                                                                                   | A)vermment |
|                              | CST e-Registration                                                                                             |            |
|                              | Go to Home Page Welcome to CST Online Registration System                                                      |            |
| To Apply For Registration Ur | Unregistered Dealers<br>ider CST Act Enter The ACK No. If You Have Applied For Registration Under VAT Already. |            |
| To Apply For Registra        | Registered Dealers<br>ation Under CST Act Enter The TIN No. If You Have Registered Under VAT Already.          |            |
|                              | Select Dealer Type  © Registered Dealer © UnRegistered Dealer                                                  |            |
|                              | Enter TIN No.                                                                                                  |            |
|                              | Submit                                                                                                    |            |

| Saviet Manie | Government of Tripura  Taxes And Excise                                                                                                   |
|--------------|----------------------------------------------------------------------------------------------------|
| ra ga sa     | VATSoft - VAT e-Filing System                                                                                                    |
|              | CST e-Registration                                                                                                    |
|              | Welcome to CST Online Registration System                                                                                                 |
|              | Unregistered Dealers<br>To Apply For Registration Under CST Act Enter The ACK No. If You Have Applied For Registration Under VAT Already. |
|              | Registered Dealers<br>To Apply For Registration Under CST Act Enter The TIN No. If You Have Registered Under VAT Already.                 |
|              | Select Dealer Type  © Registered Dealer   UnRegistered Dealer                                                                             |
|              | Enter VAT ACK no.                                                                                                    |
|              | Submit                                                                                                    |

If the dealer is an Un-registered Dealer then upon entering the VAT Acknowledgement number, Screen 1- Part (A) for CST Online Registration appears.

#### Screen 2- PART (A)

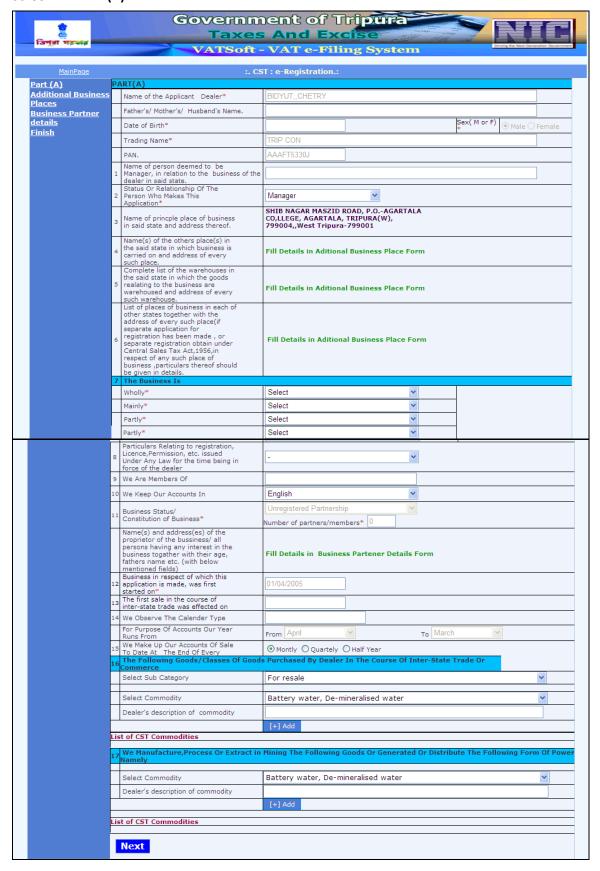

Action Description Table (1) for Screen 2:-

| Label No | Label Name                                            | Action to be Performed                    | Mandatory |
|----------|-------------------------------------------------------|-------------------------------------------|-----------|
|          | Name of Applicant Dealer                              | The application pre-populates the         | Υ         |
|          |                                                       | data entered for VAT registration         |           |
| -        | Father's/Mother's/Husban                              | The application pre-populates the         | Υ         |
|          | d's Name                                              | data entered for VAT registration         |           |
| -        | Date of Birth                                         | The application pre-populates the         | Υ         |
|          |                                                       | data entered for VAT registration         |           |
| -        | Sex                                                   | The application pre-populates the         | Υ         |
|          |                                                       | data entered for VAT registration         |           |
| -        | Trading Name                                          | The application pre-populates the         | Υ         |
|          |                                                       | data entered for VAT registration         |           |
| -        | PAN                                                   | The application pre-populates the         | N         |
|          |                                                       | data entered for VAT registration         |           |
| 1        | Name of the person                                    | Enter the name of the person              | N         |
|          | deemed to be Manager, in                              |                                           |           |
|          | relation to the business of                           |                                           |           |
| 2        | the dealer in said state                              |                                           | V         |
| 2        | Status or Relationship of the person who makes this   | Select the relationship of the person     | Υ         |
|          | application                                           | from the following values,                |           |
|          | аррисации                                             | <ul><li>Manager</li><li>Partner</li></ul> |           |
|          |                                                       | Proprietor                                |           |
|          |                                                       | Director                                  |           |
|          |                                                       | Officer-in-charge of the                  |           |
|          |                                                       | Government                                |           |
| 3        | Name of Principal Place of                            | The application pre-populates the         | N         |
| J        | Business in said State and                            | data entered for VAT registration         |           |
|          | Address thereof.                                      | auta enter eu ren vran region auten       |           |
| 4        | Name(s) of Other Place(s)                             | Fill details in Additional Business       | N         |
|          | in the said State in which                            | Places Form                               |           |
|          | business is carried on and                            |                                           |           |
|          | address of every such                                 |                                           |           |
|          | place.                                                |                                           |           |
| 5        | Complete list of the                                  | Fill details in Additional Business       | N         |
|          | Warehouses in the said                                | Places Form                               |           |
|          | State in which the goods                              |                                           |           |
|          | relating to the business are                          |                                           |           |
|          | Warehoused and address                                |                                           |           |
| 6        | of every such Warehouse List of places of business in | Fill details in Additional Business       | N         |
| J        | each of other states                                  | Places Form                               | IN        |
|          | together with the address                             | 1.4363101111                              |           |
|          | of every such place ( if                              |                                           |           |
|          | separate application for                              |                                           |           |
|          | registration has been                                 |                                           |           |
|          | made, or separate                                     |                                           |           |
|          | registration obtain under                             |                                           |           |
|          | Central Sales Tax Act ,                               |                                           |           |
|          | 1956, in respect of any                               |                                           |           |

|          | and the state of the state of | I                                                        |   |
|----------|-------------------------------|----------------------------------------------------------|---|
|          | such place of business,       |                                                          |   |
|          | particulars thereof should    |                                                          |   |
| <u> </u> | be given in details.          |                                                          |   |
| 7        | The Business is               |                                                          | I |
|          | Wholly                        | Enter the nature of the business from the drop-down list | Υ |
|          |                               | <ul> <li>Manufacturer</li> </ul>                         |   |
|          |                               | Trader                                                   |   |
|          |                               | Seller                                                   |   |
|          |                               | Reseller                                                 |   |
|          |                               | <ul> <li>Importer</li> </ul>                             |   |
|          |                               | Exporter                                                 |   |
|          | Mainly                        | Enter the nature of the business from                    | Υ |
|          |                               | the drop-down list                                       |   |
|          |                               | <ul> <li>Manufacturer</li> </ul>                         |   |
|          |                               | <ul><li>Trader</li></ul>                                 |   |
|          |                               | <ul><li>Seller</li></ul>                                 |   |
|          |                               | Reseller                                                 |   |
|          |                               | <ul><li>Importer</li></ul>                               |   |
|          |                               | Exporter                                                 |   |
|          | Partly                        | Enter the nature of the business from                    | Υ |
|          |                               | the drop-down list                                       |   |
|          |                               | <ul> <li>Manufacturer</li> </ul>                         |   |
|          |                               | Trader                                                   |   |
|          |                               | • Seller                                                 |   |
|          |                               | Reseller                                                 |   |
|          |                               | Importer                                                 |   |
|          |                               | Exporter                                                 |   |
|          | Partly                        | Enter the nature of the business from                    | Υ |
|          |                               | the drop-down list                                       |   |
|          |                               | Manufacturer                                             |   |
|          |                               | <ul><li>Trader</li></ul>                                 |   |
|          |                               | • Seller                                                 |   |
|          |                               | Reseller                                                 |   |
|          |                               | <ul><li>Importer</li></ul>                               |   |
|          |                               | Exporter                                                 |   |
| 8        | Particulars relating to       | Enter the details of any legal approval                  |   |
|          | Registration, License,        | obtain from the following drop-down                      |   |
|          | Permission etc issued         | list,                                                    |   |
|          | under any law for the time    | Register of Companies                                    |   |
|          | being in force of the dealer  | Register of Firms                                        |   |
|          |                               | Department of Industry and                               |   |
|          |                               | Commerce                                                 |   |
|          |                               | Department of Central Excise                             |   |
|          |                               | Department of State Excise                               |   |
|          |                               | Department of Imports and                                |   |
|          |                               | Export                                                   |   |
|          |                               | Others                                                   |   |
| 9        | We are member of              | Enter the membership obtained by                         | Υ |
|          |                               | the business in associations or unions                   |   |
| <u></u>  | ·                             | <u> </u>                                                 |   |

| 10 | We keep our accounts in                                                                                                    | Enter the mode of accounts keeping from the following three methods/language,  • English • Hindi • Manual System      |   |
|----|----------------------------------------------------------------------------------------------------|----------------------------------------------------------------------------------------------------|---|
| 11 | Business Status/Constitution of Business                                                                                                    | Pre-populated from the data provided under VAT registration                                                           | Υ |
| -  | Name(s) and address(es) of<br>the proprietor of the<br>business/ all persons<br>having interest in the<br>business together with<br>their age, fathers name etc.<br>(with below mentioned<br>fields) | If business type is Partnership, fill<br>details of the partners in Business<br>Partner Details Form                  |   |
| 12 | Business in respect of which this application is made, was first started on                                                                                                    | Pre-populated from the data provided under VAT registration                                                           | Υ |
| 13 | The First sale in the course of inter-state trade was effected on                                                                                                    | Enter date in dd/mm/yyyy format                                                                                       | Y |
| 14 | We observe the calendar type                                                                                                    | Enter the calendar type                                                                                               |   |
| -  | For purpose of accounts our year runs From                                                                                                    | Enter the starting month and ending month for the purpose of your accounting year                                     |   |
| 15 | We make up our accounts of sale to date at the end of every                                                                                                    | Select from the following three options:-  • Monthly • Quarterly • Half year                                          |   |
| 16 | The following Good / Classes of goods purchased by dealer in the course of inter-state trade or commerce                                                                                             | <ul> <li>Select Sub Category</li> <li>Select Commodity</li> <li>Enter Dealers Description of<br/>Commodity</li> </ul> |   |
| 17 | We manufacture, Process or Extract in Mining The following goods or generated or distribute the following form of Power namely                                                                       | <ul> <li>Select Commodity</li> <li>Enter Dealers Description of<br/>Commodity</li> </ul>                              |   |

Screen 3- Business Places / Additional Business Places/ Factories/ Godowns/ Warehouse/ Offices

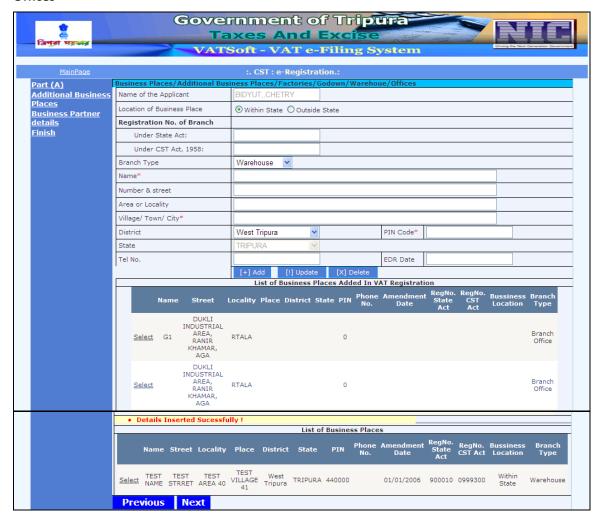

Action Description Table (2) for Screen 3:-

| Label No     | Label Name           | Action to be Performed                             | Mandatory |
|--------------|----------------------|----------------------------------------------------|-----------|
| -            | Name of Applicant    | The application pre-<br>populates the data entered | N         |
|              |                      | for VAT registration                               |           |
| -            | Location of Business | Select from the option                             | N         |
|              | place                | <ul><li>Within State</li></ul>                     |           |
|              |                      | <ul> <li>Outside State</li> </ul>                  |           |
| Registration |                      |                                                    |           |
| No. of       |                      |                                                    |           |
| Branch       |                      |                                                    |           |
| -            | Under State Act      | Enter the registration                             | N         |
|              | LL L 05T 10F0        | number under State Act                             |           |
| -            | Under CST, 1958      | Enter the registration                             | N         |
|              |                      | number under CST Act,<br>1958                      |           |
| -            | Branch Type          | Enter the type of branch                           | N         |
|              |                      | from the following drop-                           |           |
|              |                      | down list,                                         |           |

|   |                   | Warehouse                                                  |    |
|---|-------------------|------------------------------------------------------------|----|
|   |                   | <ul><li>Godown</li><li>Branch Office</li></ul>             |    |
|   |                   |                                                            |    |
|   | Name              | <ul> <li>Factory</li> <li>Enter the name of the</li> </ul> | Υ  |
| - | Name              | Additional Business Place/                                 | T  |
|   |                   | Warehouse/ Godown/                                         |    |
|   |                   | Branch Office/ Factory                                     |    |
| _ | Number & Street   | Enter number and street of                                 | N  |
|   |                   | the address                                                |    |
| - | Area or Locality  | Enter the area or locality of                              | N  |
|   |                   | the Additional Business                                    |    |
|   |                   | Place                                                      |    |
| - | Village/Town/City | Enter Village/Town/City of                                 | Υ  |
|   |                   | the Additional Business                                    |    |
|   |                   | Place                                                      |    |
| - | District          | Select the District of the                                 | N  |
|   |                   | Additional Business Place                                  | ., |
| - | Pin Code          | Enter the Pin Code of the                                  | Υ  |
|   | Class             | Additional Business Place                                  | A. |
| - | State             | The application pre-                                       | N  |
|   | Telephone Number  | populates the data  Enter the telephone                    | N  |
| - | releptione Number | number of the Additional                                   | IN |
|   |                   | Business Place                                             |    |
| - | EDR Date          | Enter the EDR date in the                                  | N  |
|   | LDN Bate          | format DD/MM/YYYY                                          |    |
|   |                   | ,                                                          |    |
|   |                   | EDR (Effective Date of                                     |    |
|   |                   | Registration)                                              |    |
| - | Add               | To add the details of                                      |    |
|   |                   | Business Places and other                                  |    |
|   |                   | additional places of                                       |    |
|   |                   | business                                                   |    |
| _ | Update            | To modify the details of                                   |    |
|   | Opuate            | Business Places and other                                  |    |
|   |                   | additional places of                                       |    |
|   |                   | business                                                   |    |
|   |                   |                                                            |    |
| - | Delete            | To delete the details of the                               |    |
|   |                   | Business Places and other                                  |    |
|   |                   | additional places of                                       |    |
|   |                   | business                                                   |    |
|   |                   |                                                            |    |

After adding a business place record the screens gets refreshed and the information is displayed in the bottom of the page as shown in the following screenshot.

| Label No | Label Name | Action to be Performed                                |
|----------|------------|-------------------------------------------------------|
| -        | Previous   | On clicking Previous, the system will go back to Part |
|          |            | A page                                                |
| -        | Next       | On clicking Next, the system will proceed to the      |
|          |            | Business Partners page                                |

#### Screen 4 - Business Partners Details

| জি<br>শু<br>বিশ্বা সম্ভাৱ           | Taxe                                    | es And Ex               |                             |        | NIC                                 |
|-------------------------------------|-----------------------------------------|-------------------------|-----------------------------|--------|-------------------------------------|
|                                     | VATSof                                  | ft - VAT e-Fi           | ling System                 | _6     | sing the Next Generation Government |
| <u>MainPage</u>                     | :                                       | CST : e-Registration    | .:                          |        |                                     |
| Part (A) Additional Business Places | Business Partner details/Contact Per    | son                     |                             |        |                                     |
| Business Partner                    | Name in Full*                           |                         |                             |        |                                     |
| <u>details</u><br>Finish            | Father's Name/Husband's Name            |                         |                             |        |                                     |
|                                     | Age                                     |                         |                             |        |                                     |
|                                     | Partner Type/ Designation               | Chairman                |                             | ~      |                                     |
|                                     | Extent of Interest in the Bussiness (%) |                         |                             |        |                                     |
|                                     | Present Address                         |                         |                             |        |                                     |
|                                     | Area or Locality                        |                         |                             |        |                                     |
|                                     | Village/ Town/ City*                    |                         |                             |        |                                     |
|                                     | Permanent Address                       |                         |                             |        |                                     |
|                                     | Name of witness attesting               |                         |                             |        |                                     |
|                                     | Address of witness attesting            |                         |                             |        |                                     |
|                                     | Contact Details                         |                         |                             |        |                                     |
|                                     | Tel No.                                 |                         |                             |        |                                     |
|                                     | Fax No.                                 |                         |                             |        |                                     |
|                                     | Email ID                                |                         |                             |        |                                     |
|                                     |                                         | [+] Add [!] Updat       | e [X] Delete                |        |                                     |
|                                     | List of Partner De                      |                         | tered In VAT Registration P | rocess |                                     |
|                                     | No Partners                             |                         |                             |        |                                     |
|                                     |                                         | List of Partner Details | Contact Person              |        |                                     |
|                                     | Previous Next                           | est of Farther Details, | contact i ci son            |        |                                     |

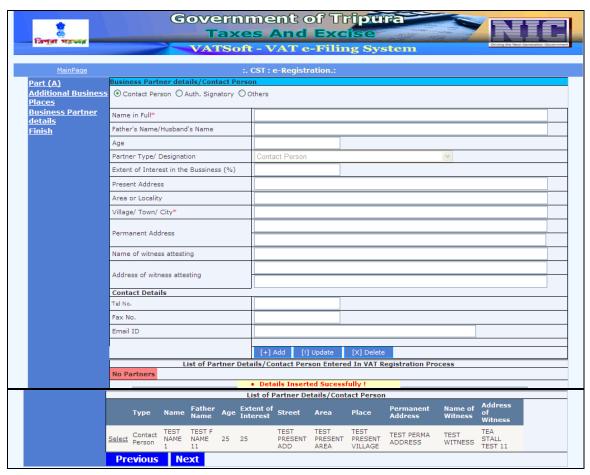

Action Description Table (3) for Screen 4:-

| Label No | Label Name                             | Action to be Performed                                                                                                    | Mandatory |
|----------|----------------------------------------|----------------------------------------------------------------------------------------------------|-----------|
| -        | Relationship                           | Select the relationship/relationships from the options provided to identify the relationship between the person and the organization  • Contact Person  • Authorized Signatory  • Others                                        | N         |
| -        | Name in Full                           | Enter the name of the person                                                                                                    | Υ         |
| -        | Father's Name/Husband's<br>Name        | Enter the Father's name of the Contact Person/ Authorized Signatory/ Others                                                                                                    | N         |
| -        | Age                                    | Enter the Age of the Contact<br>Person/ Authorized Signatory/<br>Others                                                                                                    | N         |
| -        | Partner Type/Designation               | Pre-populated based on the selection made in options given at the top of the screen, in case of  • Contact Person • Auth. Signatory In case of Others, select Partner type/ Designation from the following • Chairman • Manager | N         |
| -        | Extent of Interest in the Business (%) | Enter the Extent of Interest in the business in % (for e.g. 30%).                                                                                                    | N         |
| -        | Present Address                        | Enter the Present address details of the Contact Person/Authorized Signatory/ Others                                                                                                    | N         |
| -        | Area or Locality                       | Enter the area or locality of the Contact Person/ Authorized Signatory/ Others                                                                                                    | N         |
| -        | Village/Town/City                      | Enter Village/ Town/ City name of the Contact Person/ Authorized Signatory/ Others                                                                                                    | Y         |
| -        | Permanent Address                      | Enter Permanent Address of the Contact Person/ Authorized Signatory/ Others                                                                                                    | N         |
| -        | Name of Witness attesting              | Enter the name of the Witness Attesting                                                                                                    | N         |
| -        | Address of Witness attesting           | Enter the address of the Witness attesting                                                                                                    | N         |
| -        | Contact Details                        | Enter the Contact Details for the following:  • Telephone number                                                                                                    | N         |

|   |          | <ul> <li>Fax number</li> </ul>  |
|---|----------|---------------------------------|
|   |          | Email ID                        |
| - | Add      | To add the details of the       |
|   |          | Business Partner/Contact        |
|   |          | person                          |
| - | Update   | To modify the details of the    |
|   | ·        | Business Partner/Contact        |
|   |          | person                          |
|   |          | ·                               |
| - | Delete   | To delete the details of the    |
|   |          | Business Partner/Contact        |
|   |          | person                          |
| - | Previous | On clicking Previous, the       |
|   |          | system will go back to the      |
|   |          | Additional Business places page |
|   |          | and the same property           |
| - | Next     | On clicking Next, the system    |
|   |          | will proceed to the Finish page |
|   |          |                                 |

#### Screen 5 - Finish

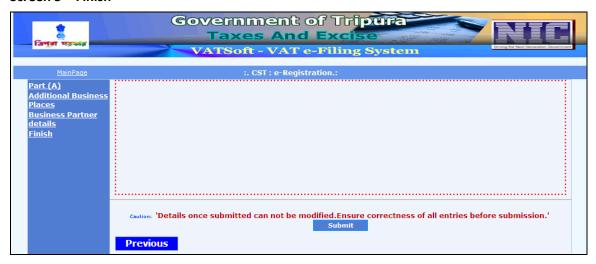

| Label No | Label Name | Action to be Performed                                                                             |
|----------|------------|----------------------------------------------------------------------------------------------------|
| -        | Submit     | To submit the application for registration for CST                                                 |
| -        | Previous   | On clicking Previous, the system will go back to the Business Partner Details/Contact persons page |

After all the details have been entered, confirm the details entered by clicking 'Submit' button.

Upon clicking the submit button and if all the required details as required in the application has been entered already, the system shall display the confirmation pop-up.

## Screen 6 - Confirmation Pop up

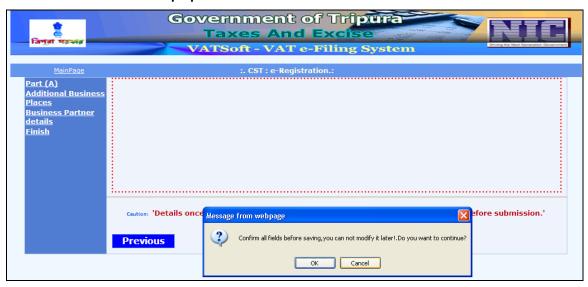

| Label No | Label Name | Action to be Performed          |  |  |  |
|----------|------------|---------------------------------|--|--|--|
| -        | ОК         | To register the CST application |  |  |  |
| -        | Cancel     | To go back to edit the details  |  |  |  |

If the user wants to submit the CST application, click 'OK'. If the user wants to edit any of the details, entered previously, click 'Cancel'.

## Screen 7 – Acknowledgement Screen

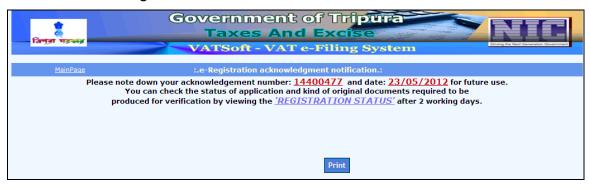

| Label No | Label Name | Action to be Performed        |
|----------|------------|-------------------------------|
| -        | Print      | To print the application form |
|          |            |                               |

By clicking on 'Print' the applicant can take the print out of the application form.

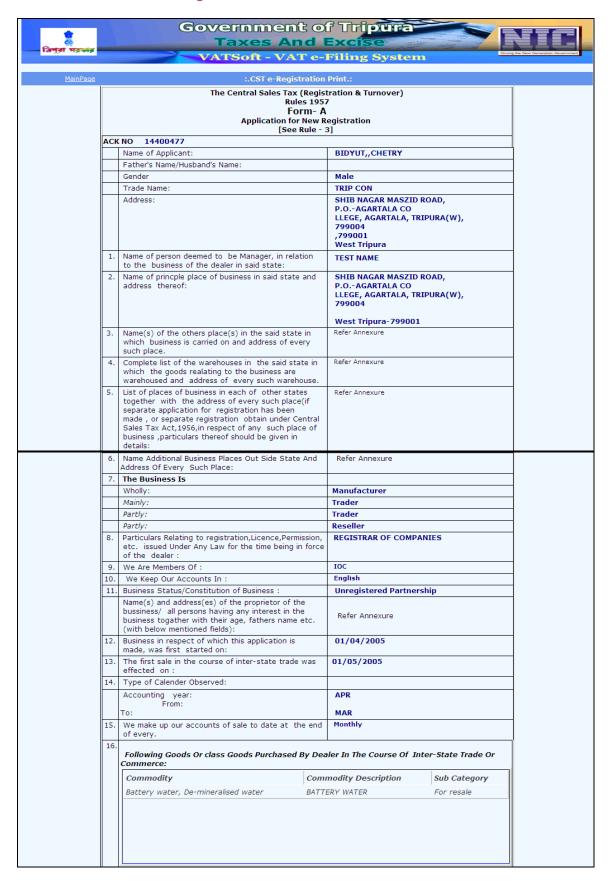

|                     | acture,Process Or<br>ning Form Of Power         |                   | ng The Foll          | lowing Goods         | or Genera    | ted Or D            | istribute      |   |  |
|---------------------|-------------------------------------------------|-------------------|----------------------|----------------------|--------------|---------------------|----------------|---|--|
| Commod              | ity                                             |                   |                      | Commod               | dity Descrip | otion               |                |   |  |
| Battery w           | ater, De-mineralise                             | d water           |                      | BATTERY              | WATER .      |                     |                |   |  |
|                     |                                                 |                   |                      |                      |              |                     |                |   |  |
| Verification:       |                                                 |                   |                      |                      |              |                     |                |   |  |
| I/we,               |                                                 |                   |                      | her                  | reby solemni | v affirm a          | ind declare    |   |  |
| that the informa    | ation given in this fo<br>belief and nothing ha |                   |                      | f any) is true a     | and correct  | to the be           | st of my/o     |   |  |
| _                   | -                                               |                   |                      |                      | Of Authorise | eu signac           | ory.           |   |  |
| Signature of A      | Authorised Signatory                            | /:                |                      |                      |              |                     |                |   |  |
| Full name:          |                                                 |                   |                      |                      |              |                     |                |   |  |
| Date:               |                                                 |                   |                      |                      |              |                     |                |   |  |
|                     |                                                 |                   |                      |                      |              |                     |                |   |  |
|                     |                                                 |                   |                      |                      |              |                     |                |   |  |
|                     | The Co                                          | entral Sales Tax  | x (Registr           | ation & Turno        | over)        |                     |                |   |  |
|                     |                                                 | Ru                | ıles 1957<br>orm- A  |                      | -            |                     |                |   |  |
| Particular<br>Exe   | rs of Person [Propi<br>ecutive Committee        | rietor/ karta/ p  | oartners/            | Directors in t       | the Busines  | s/ Meml<br>Business | oers of        |   |  |
| TIN:                |                                                 |                   |                      | 1                    |              |                     |                |   |  |
| Туре                | Name of the<br>Applicant                        | Father's<br>Name  | Address              |                      | Tele         | phone D             | ate of<br>irth |   |  |
| Contact<br>Person   | TEST NAME 1                                     | TEST F NAME<br>11 | TEST PRE<br>PRESENT  |                      | ST           |                     |                |   |  |
|                     |                                                 |                   |                      |                      |              |                     |                |   |  |
|                     | Th                                              | ne Central Sale   | s Tax (Re<br>Rules 1 |                      | Turnover)    |                     |                |   |  |
|                     |                                                 | Details of a      | Form                 | - A<br>places of bus | cinacc       |                     |                |   |  |
| TIN:                |                                                 | betails of ac     | Juiciona.            | places of ba.        | Siness       |                     |                |   |  |
| Name of<br>Applican |                                                 | ddress            |                      | District             | PIN<br>Code  | Telepl              | hone           |   |  |
| TEST NAM            | ME TE                                           | ST STRRET TES     | ST AREA              | West<br>Tripura      | 440000       |                     |                |   |  |
| -                   |                                                 |                   |                      |                      |              |                     |                | 1 |  |
|                     |                                                 |                   | [Print]              | [F <b>yi</b> t]      |              |                     |                |   |  |
|                     |                                                 | ,                 |                      |                      |              |                     |                |   |  |

### e-Registration Payment for CST

Dealers are provided with an acknowledgement number once they submit the registration application. This acknowledgement can be used to make the payment online.

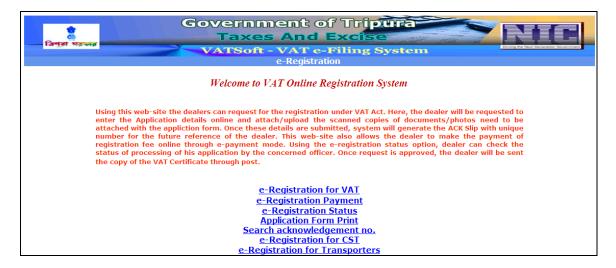

Screen 1 - e-Registration Manual Payment

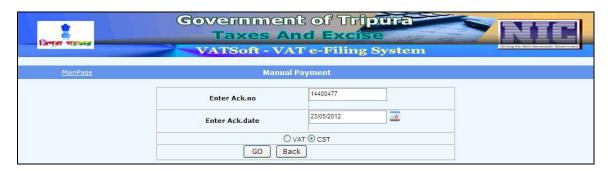

Action Description Table (1) for Screen 1:-

| Label No | Label Name      | Action to be Performed                                                                             | Mandatory |
|----------|-----------------|----------------------------------------------------------------------------------------------------|-----------|
| -        | Enter Ack. No   | Enter the acknowledgement number provided by the software application at the end of e-Registration | Υ         |
| -        | Enter Ack. Date | Enter the acknowledgement date in the dd/mm/yyyy format                                            | Υ         |
| -        | VAT/CST         | In the options section, select VAT                                                                 | Υ         |
| -        | Go              | To get the status of the acknowledgement number you have entered                                   |           |

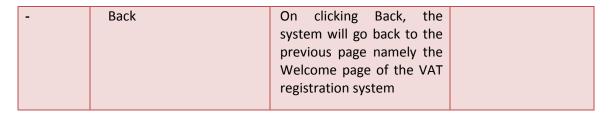

Screen 2 -e-Registration Manual Payment

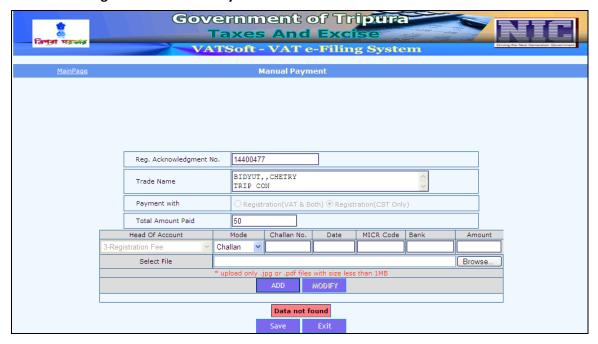

To make the payment, the dealer shall enter the type of mode of payment, Challan number, Date, MICR code, Bank, Amount. Upon entering the details, the dealer shall upload the file by clicking on the button 'Browse'. Once the dealer has uploaded the file, the dealer shall click on the button 'Add'. Upon clicking the button 'Add', the below mentioned screen shall be displayed.

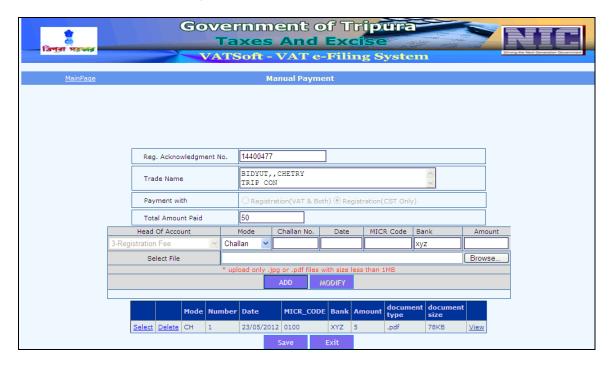

### e-Registration Status for CST

If a dealer wishes to know the status of the CST application submitted then he needs to click on the "e-Registration Status" hyperlink provided in the welcome page of VAT Online Registration system.

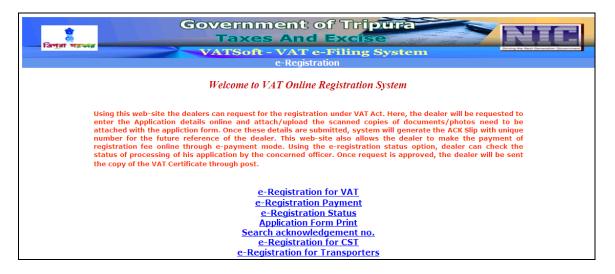

#### Screen 1 - e-Registration Status

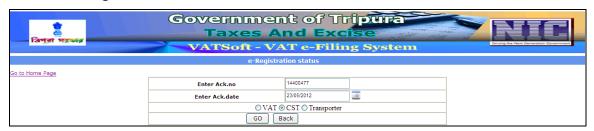

| Label No | Label Name      | Action to be Performed                                                                                     | Mandatory |
|----------|-----------------|----------------------------------------------------------------------------------------------------|-----------|
| -        | Enter Ack. No   | Enter the acknowledgement number provided by the software application at the end of e-Registration for CST | Y         |
| -        | Enter Ack. Date | Enter the acknowledgement date in the dd/mm/yyyy format                                                    | Y         |
| -        | VAT/CST         | In the options section, select CST                                                                         | Υ         |
| -        | Go              | To get the status of the acknowledgement number you have entered                                           |           |

| - | Back | On clicking Back, the system |  |
|---|------|------------------------------|--|
|   |      | will go back to the previous |  |
|   |      | page namely the Welcome      |  |
|   |      | page of the VAT registration |  |
|   |      | system                       |  |
|   |      |                              |  |

Screen 2 -e-Registration Status Result

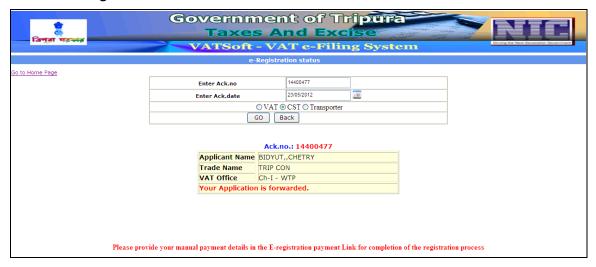

Status of the application is provided with the applicant's name, trade name, VAT office and the current status of the application.

### **Application Form Print for CST**

If a dealer wishes to take a print of the data he has submitted for CST registration then the dealer needs to click on the "Application Form Print" hyperlink provided in the welcome page of VAT Online Registration system.

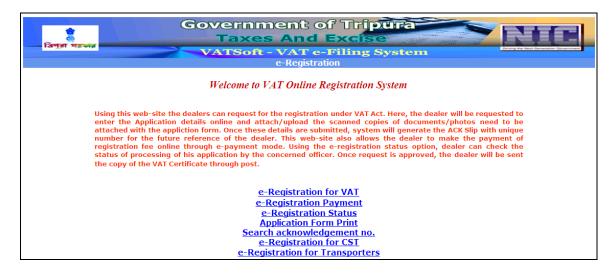

#### Screen 1 - Acknowledgement Print

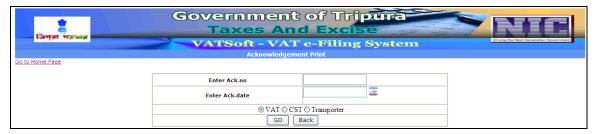

| Label No | Label Name      | Action to be Performed                                                                                     | Mandatory |
|----------|-----------------|----------------------------------------------------------------------------------------------------|-----------|
| -        | Enter Ack. No   | Enter the acknowledgement number provided by the software application at the end of e-Registration for CST | Υ         |
| -        | Enter Ack. Date | Enter the acknowledgement date in the dd/mm/yyyy format                                                    | Υ         |
| -        | VAT/CST         | In the options section, select CST                                                                         | Y         |
| -        | Go              | To get the data of the application you have submitted to the department                                    |           |

| - | Back | On clicking Back,   |  |
|---|------|---------------------|--|
|   |      | the system will go  |  |
|   |      | back to the         |  |
|   |      | previous page       |  |
|   |      | namely the          |  |
|   |      | Welcome page of     |  |
|   |      | the VAT             |  |
|   |      | registration system |  |
|   |      |                     |  |

## Screen 2 – Printable Registration Data

|     | Taxes And VATSoft - VAT e-                                                                                                    |                            |                                                                                                    | Crossing the      |
|-----|----------------------------------------------------------------------------------------------------|----------------------------|----------------------------------------------------------------------------------------------------|-------------------|
| e   | :.CST e-Registration                                                                                                    | n Prin                     | te.                                                                                                |                   |
|     | The Central Sales Tax (Regi<br>Rules 195<br>Form- /<br>Application for New<br>[See Rule -                                                                                                    | strati<br>57<br>4<br>Regis | on & Turnover)                                                                                     |                   |
| AC  | ( NO 14400477                                                                                                    | 3]                         |                                                                                                    |                   |
|     | Name of Applicant:<br>Father's Name/Husband's Name:                                                                                                    | BI                         | DYUT,,CHETRY                                                                                       |                   |
|     | Gender                                                                                                    | Ma                         | ale                                                                                                |                   |
|     | Trade Name:                                                                                                    | TR                         | IP CON                                                                                             |                   |
|     | Address:                                                                                                    | P.I<br>LL<br>79<br>,7      | IIB NAGAR MASZID ROAD,<br>OAGARTALA CO<br>EGE, AGARTALA, TRIPURA(<br>99004<br>99001<br>est Tripura | (w),              |
| 1.  | Name of person deemed to be Manager, in relation to the business of the dealer in said state:                                                                                                    | TE                         | ST NAME                                                                                            |                   |
| 2.  |                                                                                                    | P.<br>LL<br>79             | IIB NAGAR MASZID ROAD,<br>OAGARTALA CO<br>EGE, AGARTALA, TRIPURA(<br>9004<br>est Tripura-799001    | (w),              |
| 3.  | Name(s) of the others place(s) in the said state in which business is carried on and address of every such place.                                                                                                    |                            | er Annexure                                                                                        |                   |
| 4.  | Complete list of the warehouses in the said state in which the goods realating to the business are warehoused and address of every such warehouse.                                                                            | Ref                        | er Annexure                                                                                        |                   |
| 5.  | List of places of business in each of other states together with the address of every such place(if separate application for registration has been made, or separate registration obtain under Central Sales Tax Act, 1956,   |                            | er Annexure                                                                                        |                   |
| 7.  | Name Additional Business Places Out Side State A<br>Address Of Every Such Place:<br>The Business Is                                                                                                    | nd                         | Refer Annexure                                                                                     |                   |
|     | Wholly:                                                                                                    |                            | Manufacturer                                                                                       |                   |
|     | Mainly:                                                                                                    |                            | Trader                                                                                             |                   |
|     | Partly:                                                                                                    |                            | Trader                                                                                             |                   |
| 8.  | Partly:  Particulars Relating to registration, Licence, Permiss etc. issued Under Any Law for the time being in 1 of the dealer:                                                                                              |                            | REGISTRAR OF COMPA                                                                                 | NIES              |
| 9.  | We Are Members Of :                                                                                                    |                            | IOC                                                                                                |                   |
| 10. |                                                                                                    |                            | English                                                                                            |                   |
| 11. | Business Status/Constitution of Business:  Name(s) and address(es) of the proprietor of the business/ all persons having any interest in the business togather with their age, fathers name et (with below mentioned fields): | c.                         | Refer Annexure                                                                                     | hip               |
| 12. | Business in respect of which this application is made, was first started on:                                                                                                    |                            | 01/04/2005                                                                                         |                   |
| 13. | effected on:                                                                                                    | as                         | 01/05/2005                                                                                         |                   |
| 14. | Type of Calender Observed:  Accounting year: From:                                                                                                    |                            | APR                                                                                                |                   |
| 15  | To:                                                                                                    | ond                        | MAR<br>Monthly                                                                                     |                   |
| 15. | of every.                                                                                                    | end                        | Honding                                                                                            |                   |
|     | Following Goods Or class Goods Purchased By Commerce:                                                                                                    |                            |                                                                                                    | ter-State Trade C |
|     |                                                                                                    |                            | nodity Description                                                                                 | Sub Category      |
|     | Battery water, De-mineralised water                                                                                                    | BATTI                      | ERY WATER                                                                                          | For resale        |

|          | Commod                                | dity                                                                                 |                                                                                                    | Commodity                                                                 | Description                      |                |
|----------|---------------------------------------|--------------------------------------------------------------------------------------|----------------------------------------------------------------------------------------------------|---------------------------------------------------------------------------|----------------------------------|----------------|
|          |                                       | <b>,</b><br>vater, De-mineralised wat                                                | ter                                                                                                    | BATTERY WA                                                                |                                  |                |
| th<br>kn | owledge and<br>Signature of           | ation given in this form an<br>belief and nothing has bed<br>Authorised Signatory:   | en concealed there f                                                                                                    | f any) is true and<br>rom. Signature of                                   |                                  | best of my/    |
|          | Date:                                 |                                                                                      |                                                                                                    |                                                                           |                                  |                |
|          | Particula<br>Ex                       | The Central<br>ars of Person [Proprietor<br>ecutive Committee of so                  | l Sales Tax (Registr<br>Rules 1957<br>Form- A<br>:/ karta/ partners/<br>ocieties, clubs etc.                                                                | Directors in the                                                          | Business/ Mei                    | mbers of<br>ss |
|          | Particula<br>Ex<br>TIN :              | ars of Person [Proprietor<br>ecutive Committee of s                                  | Rules 1957<br>Form- A<br>/ karta/ partners/<br>ocieties, clubs etc.                                                                                         | Directors in the<br>] having interes                                      | Business/ Mei<br>t in the Busine | 255            |
|          | Particula<br>Ex                       | ars of Person [Proprietor<br>ecutive Committee of so                                 | Rules 1957<br>Form- A<br>/ karta/ partners/                                                                                                    | Directors in the<br>] having interes                                      | Business/ Mei                    | 255            |
|          | Particula<br>Ex<br>TIN :              | ars of Person [Proprietor<br>eccutive Committee of so<br>Name of the<br>Applicant Na | Rules 1957 FORM- A -/ karta/ partners/ ocieties, clubs etc.  ther's Address me Address                                                                      | Directors in the ] having interes                                         | Business/ Mei<br>t in the Busine | Date of        |
|          | Particula<br>Ex<br>TIN:<br>Type       | Name of the Applicant TEST NAME 1 TEST 11                                            | Rules 1957 FORM- A -/ karta/ partners/ ocieties, clubs etc.  ther's Address me Address                                                                      | Directors in the ] having interes  ESENT ADD TEST AREA  Turnover)         | Business/ Mei<br>t in the Busine | Date of        |
| TIN:     | Particula Ex TIN: Type Contact Person | Name of the Applicant TEST NAME 1 TEST 11                                            | Rules 1957 FORM- A // karta/ partners/ ocieties, clubs etc.  ther's Address me Address ME ST F NAME TEST PR PRESENT  Tax (Registration & Rules 1957 Form- A | Directors in the ] having interes  ESENT ADD TEST AREA  Turnover)  siness | Business/ Mei<br>t in the Busine | Date of        |

### e-Registration for Transporters

Under e-Registration for Transporters, the dealer fills the form for Transporter registration, other places of business, location and addresses of Godowns within the state/outside the state, particulars of Trucks/Lorries in the name of Transport itself, particulars of immovable property including landed property of Proprietors/Partners. Upon filling the details in the Transporter Registration form, an acknowledgement is generated for Dealers future reference. Under e-Registration for Transporters, details once submitted cannot be modified at a later stage.

The e-registration for Transporters application consists of the following sections:-

- > Form IV (1-5)
- > Form IV (6-8)
- > Form IV (9-13)

Screen 1:- Form IV (1-5)

| জু<br>এ<br>বিশুরা মরকার    | Government of Tripura  Taxes And Excise  VATSoft - VAT e-Filing System     |                           |                                    |  |  |  |  |  |
|----------------------------|----------------------------------------------------------------------------|---------------------------|------------------------------------|--|--|--|--|--|
| <u>MainPage</u>            |                                                                            | :.Transporter             | Registration.:                     |  |  |  |  |  |
| Form IV(1-5)               | Form IV(1-5)                                                               |                           |                                    |  |  |  |  |  |
| Form IV(6-8) Form IV(9-13) | Select Office                                                              | Ambassa                   | Click here to know your VAT Office |  |  |  |  |  |
|                            | 1 Name of the Applicant *                                                  |                           |                                    |  |  |  |  |  |
|                            | 2 Status Of The Applicant Name Of The Transport                            |                           |                                    |  |  |  |  |  |
|                            | Name Of The Transport     Carrier Or Transporting     Address Of Head Offi | Agent*                    |                                    |  |  |  |  |  |
|                            | Address of field off                                                       |                           |                                    |  |  |  |  |  |
|                            |                                                                            |                           |                                    |  |  |  |  |  |
|                            |                                                                            |                           |                                    |  |  |  |  |  |
|                            | Telephone Number*:                                                         |                           |                                    |  |  |  |  |  |
|                            | 5. Name and Address o                                                      | f proprietor, partner,Dir | ector etc.:-                       |  |  |  |  |  |
|                            | Serial No *                                                                |                           |                                    |  |  |  |  |  |
|                            | Role/Position in Busines                                                   | s Chairman                | ~                                  |  |  |  |  |  |
|                            | Name*                                                                      |                           |                                    |  |  |  |  |  |
|                            | Father's Name                                                              |                           |                                    |  |  |  |  |  |
|                            | Age*                                                                       |                           |                                    |  |  |  |  |  |
|                            | Extent of Interest in the                                                  | Business(%)*:             |                                    |  |  |  |  |  |
|                            | Present Address*:-                                                         |                           |                                    |  |  |  |  |  |
|                            |                                                                            |                           |                                    |  |  |  |  |  |
|                            |                                                                            |                           |                                    |  |  |  |  |  |
|                            |                                                                            |                           |                                    |  |  |  |  |  |
|                            |                                                                            |                           |                                    |  |  |  |  |  |
|                            | Permanent Address*                                                         | :-                        |                                    |  |  |  |  |  |
|                            |                                                                            |                           |                                    |  |  |  |  |  |
|                            |                                                                            |                           |                                    |  |  |  |  |  |
|                            |                                                                            |                           |                                    |  |  |  |  |  |
|                            |                                                                            |                           |                                    |  |  |  |  |  |
|                            | [+] Add [!] Upd                                                            | late [X] Delete           |                                    |  |  |  |  |  |
|                            | [] 593                                                                     | j., j., s., s.,           |                                    |  |  |  |  |  |
|                            |                                                                            |                           |                                    |  |  |  |  |  |
|                            | Next                                                                       |                           |                                    |  |  |  |  |  |

Action Description Table (1) for Screen 1:-

| Label No | Label Name                                                   | Action to be Performed                                                 | Mandatory |
|----------|--------------------------------------------------------------|------------------------------------------------------------------------|-----------|
| -        | Select Office                                                | Select the appropriate office from the available list.                 | Y         |
| 1        | Name of Applicant                                            | Enter the Name of the applicant                                        | Υ         |
| 2        | Status of the Applicant (Proprietor/Director)                | Enter the status of the applicant                                      | Υ         |
| 3        | Name of the Transporter,<br>Carrier or Transporting<br>agent | Enter the Name of the<br>Transporter, Carrier or<br>Transporting agent | Υ         |
| 4        | Address of Head Office                                       | Enter the Address of Head<br>Office                                    | Υ         |
| -        | Telephone number                                             | Enter the Telephone number                                             | Υ         |
| 5        | Name and Address of                                          | Enter the Name and                                                     |           |

|   | Proprietor, Partner,      | Address of Proprietor,       |   |
|---|---------------------------|------------------------------|---|
|   | Director etc.             | Partner, Director etc.       |   |
| - | Serial Number             | Enter the Serial number      | Υ |
| - | Role/Position in Business | Select the Role/Position in  | N |
|   |                           | the business                 |   |
| - | Name                      | Enter the name               | Υ |
| - | Father's name             | Enter the Father's name      | N |
| - | Age                       | Enter the Age                | Υ |
| - | Extent of Interest in the | Enter the extent of interest | Υ |
|   | business                  | in the business              |   |
| - | Present Address           | Enter the Present address    | Υ |
| - | Permanent Address         | Enter the Permanent          | Υ |
|   |                           | Address                      |   |
| - | Add                       | To add the details           | Υ |
|   | Lindata                   | To wadata the dataile        | N |
| - | Update                    | To update the details        | N |
| - | Delete                    | To delete the details        | N |
|   |                           |                              |   |
| - | Previous                  | On clicking Previous, the    |   |
|   |                           | system will go back to       |   |
|   |                           | PART (B) screen              |   |
| - | Next                      | On clicking Next, the        |   |
|   |                           | system will proceed to       |   |
| ı |                           | Bank Details screen          |   |

After entering all the required details, click on 'Next' and the system will proceed to Form IV (6-8) of the form.

## Screen 2 – Form IV (6-8)

| *                             | Government of Tripura  Taxes And Excise                                      |
|-------------------------------|------------------------------------------------------------------------------|
| ত্রিপুরা সরকার                | VATSoft - VAT e-Filing System                                                |
|                               | VATSoft - VAT e-Filing System                                                |
| <u>MainPage</u>               | :.Transporter Registration.:                                                 |
| Form IV(1-5)                  | Form IV(6-8)                                                                 |
| Form IV(6-8)<br>Form IV(9-13) | 6. Name and Address of other Places(s) of Business in the State of Tripura   |
| FOIII 1V(9-13)                | Serial No                                                                    |
|                               | Name*                                                                        |
|                               | Address*:                                                                    |
|                               |                                                                              |
|                               |                                                                              |
|                               |                                                                              |
|                               | Location of Business Place    • Within State Outside State                   |
|                               | [+] Add [1] Update [X] Delete                                                |
|                               |                                                                              |
|                               | 7. Location and Address(es) of Godowns In Tripura                            |
|                               | Serial No.                                                                   |
|                               | Addressof Godown*:-                                                          |
|                               |                                                                              |
|                               |                                                                              |
|                               |                                                                              |
|                               | Location of Godown    • Within State Outside State                           |
|                               | [+] Add [!] Update [X] Delete                                                |
|                               | 8. Particulars of Truck/Lorries in the Name of the Transport Company itself: |
|                               | Serail No:                                                                   |
|                               | Registration No.with Transport Department                                    |
|                               | Valid up to                                                                  |
|                               | [+] Add [I] Update [X] Delete                                                |
|                               | Previous Next                                                                |

Action Description Table (2) for Screen 2:-

| Label No | Label Name                                                             | Action to be Performed                                                                                                    | Mandatory |
|----------|------------------------------------------------------------------------|----------------------------------------------------------------------------------------------------|-----------|
| 6        | Name and Address of other place(s) of Business in the state of Tripura | <ul> <li>Enter the following details:-</li> <li>Serial number</li> <li>Name</li> <li>Address</li> <li>Location of Business place</li> </ul>              | Υ         |
| 7        | Location and Address(es) of<br>Godowns in Tripura                      | <ul> <li>Enter the following details:-</li> <li>Serial number</li> <li>Address of Godown</li> <li>Location of Godown</li> </ul>                          | Υ         |
| 8        | Particulars of Truck/Lorries in the name of Transport company itself   | <ul> <li>Enter the following details:-</li> <li>Serial number</li> <li>Registration number with Transport department</li> <li>Valid upto date</li> </ul> | N         |
| -        | Add                                                                    | To add the details                                                                                                    | Υ         |
| -        | Update                                                                 | To update the details                                                                                                    | N         |
| -        | Delete                                                                 | To delete the details                                                                                                    | N         |

| - | Previous | On clicking Previous, the    |  |
|---|----------|------------------------------|--|
|   |          | system will go back to PART  |  |
|   |          | (B) screen                   |  |
| - | Next     | On clicking Next, the system |  |
|   |          | will proceed to Bank         |  |
|   |          | Details screen               |  |

After entering all required details, click on 'Next' and the system will proceed to the Form IV (9-13) screen.

If you want to return to Form IV (1-5) screen, click on 'Previous'.

**Screen 3 - Form IV (9-13)** 

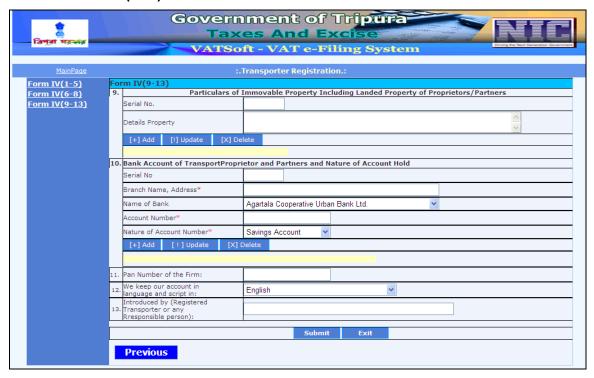

Action Description Table (3) for Screen 3:-

| Label No | Label Name                                                                           | Action to be Performed                                                 | Mandatory |
|----------|--------------------------------------------------------------------------------------|------------------------------------------------------------------------|-----------|
| 9        | Particulars of Immoveable property including Landed property of Proprietors/Partners | Enter the following details:-  • Serial number  • Details property     | N         |
| 10       | Bank account of Transport<br>Proprietor and Partners<br>and nature of account held   | Enter the following details:-                                          | N         |
| 11       | Pan number of the firm                                                               | Enter the PAN number of the firm                                       | Υ         |
| 12       | We keep our account in language and script in                                        | Select the language from the dropdown                                  | N         |
| 13       | Introduced by (Registered transporter or any Responsible person)                     | Enter the name of the Registered transporter or any responsible person | N         |
| -        | Submit                                                                               | To submit the details                                                  | Υ         |
| -        | Exit                                                                                 | To exit from the<br>Transporter Registration                           | N         |

#### Screen 4 - Confirmation pop-up

Once the details are filled in the Transporter Registration form, the dealer shall click on the button 'Submit' to submit the form. The form once submitted cannot be edited later at any stage. Therefore, it is mandatory for the dealer to check the details in the form before the submission.

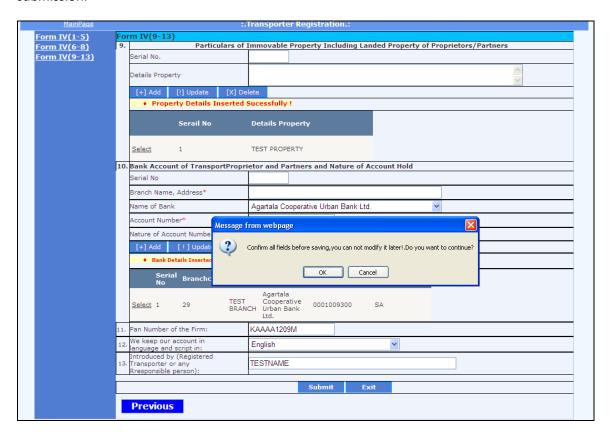

# Screen 5 – Transporter Registration Acknowledgement notification

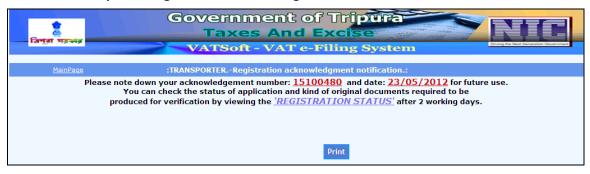

| Label No | Label Name | Action to be Performed        |
|----------|------------|-------------------------------|
| -        | Print      | To print the application form |
|          |            |                               |

By clicking on 'Print' the applicant can take the print out of the application form.

| *                             | Government of<br>Taxes And I                                                                                  |                                                                    | NIC                                 |  |  |  |
|-------------------------------|----------------------------------------------------------------------------------------------------|--------------------------------------------------------------------|-------------------------------------|--|--|--|
| বিপুরা সরভার                  | VATSoft - VAT e-I                                                                                             |                                                                    | ming the Next Generation Government |  |  |  |
| <u>MainPage</u>               | Module Name                                                                                                   |                                                                    |                                     |  |  |  |
| <u></u>                       | instance name                                                                                                 |                                                                    |                                     |  |  |  |
|                               | FORM - IV<br>TRIPURA VALUE ADDED T<br>APPLICATION FORM FOR REGISTRATION OF TRANSPO<br>(Under Rule 17(1) of TV |                                                                    |                                     |  |  |  |
|                               | ACK NO 15100480 Dated 23/05/2012                                                                              |                                                                    |                                     |  |  |  |
|                               | 2010012012                                                                                                    |                                                                    |                                     |  |  |  |
|                               | Name of the Applicant:                                                                                        | TEST NAME                                                          |                                     |  |  |  |
|                               | Status Of The Applicant(proprietor,Director):     Name Of The Transporter, Carrier Or Transporting Agent      | TEST F NAM TEST TRANSPORTER                                        |                                     |  |  |  |
|                               | Name of the transporter, Camer of transporting Agent     Address Of Head Office-                              | TEST TRANSPORTER TEST HEAD                                         |                                     |  |  |  |
|                               |                                                                                                    | OFFICE,102/10-QA,                                                  |                                     |  |  |  |
|                               | Telephone Number:                                                                                             | 2300900                                                            |                                     |  |  |  |
|                               | 5. Name and Address of proprietor, partner, Director etc.:-                                                   |                                                                    |                                     |  |  |  |
|                               | Serial No Name of the Applicant Father's Name Age                                                             | Extent of Presentaddress PermanentAddress Interest in the Business |                                     |  |  |  |
|                               | 1 TEST CHAIR TEST F CHAIR 58                                                                                  | 25.00 TEST PRESENT TEST PERMA<br>ADDRESS ADDRESS                   |                                     |  |  |  |
|                               | 6. Name and Address of other Places(s) of Business in the                                                     | e State of Tripura                                                 |                                     |  |  |  |
|                               | Serial No   Name of the Applicant   Address   1   TETS NAME   TEST ADDRESS                                    |                                                                    |                                     |  |  |  |
|                               |                                                                                                    |                                                                    |                                     |  |  |  |
|                               | Serial No Address Location of Business Place                                                                  |                                                                    |                                     |  |  |  |
|                               | 2 TEST GODOWN Within State                                                                                    |                                                                    |                                     |  |  |  |
|                               | 8. Particulars of Truck/Lorries in the Name of the Transp                                                     | ort Company itself:                                                |                                     |  |  |  |
|                               | Serial No Registration Number                                                                                 | Valid up to                                                        |                                     |  |  |  |
|                               | 1 TR01MP9900                                                                                                  | 30/12/2025                                                         |                                     |  |  |  |
|                               | 9. Particulars Of Immovable Property Including Landed I                                                       | Property Of Propreitors                                            |                                     |  |  |  |
| Serial No Details of property |                                                                                                    |                                                                    |                                     |  |  |  |
|                               | 1 TEST PROPERTY  10. Bank Account of TransportProprietor and Partners and Nature of Account Hold              |                                                                    |                                     |  |  |  |
|                               | d Nature of Account Hold                                                                                      |                                                                    |                                     |  |  |  |
|                               | Serial No Bank Code Bank Name                                                                                 | Branch Account No. Account Type                                    |                                     |  |  |  |
|                               | 1 29 Agartala Cooperative Urban Bank Ltd.                                                                     | TEST BRANCH 0001009300 SA                                          |                                     |  |  |  |
| 11. Pan Number of the Firm:   |                                                                                                    | KAAAA1209M                                                         |                                     |  |  |  |
|                               | 12. We keep our account in language and script in:                                                            | English TESTNAME                                                   |                                     |  |  |  |
|                               | 13. Introduced by (Registered Transporter or any Rresponsible person):  TESTNAME                              |                                                                    |                                     |  |  |  |
|                               |                                                                                                    |                                                                    |                                     |  |  |  |
| [Print] [Exit]                |                                                                                                    |                                                                    |                                     |  |  |  |
| trund trud                    |                                                                                                    |                                                                    |                                     |  |  |  |